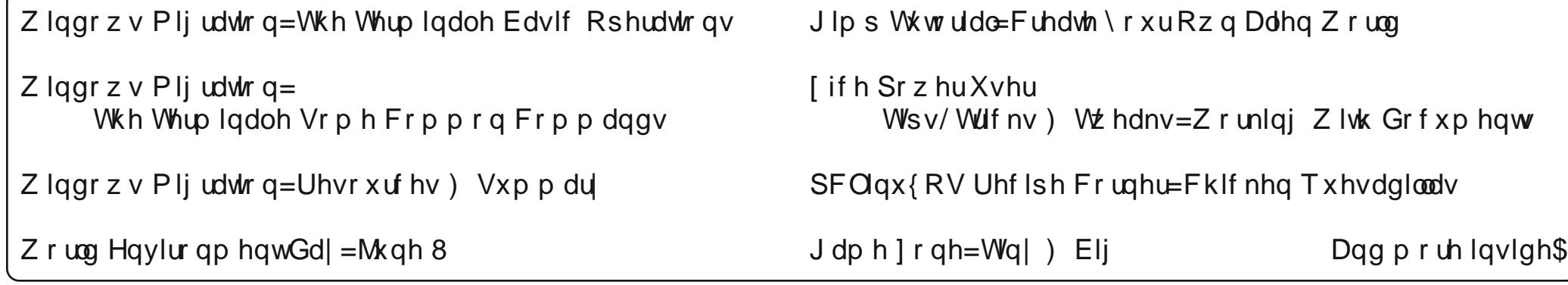

## Wdech Ri Frqwhqw

<span id="page-1-0"></span>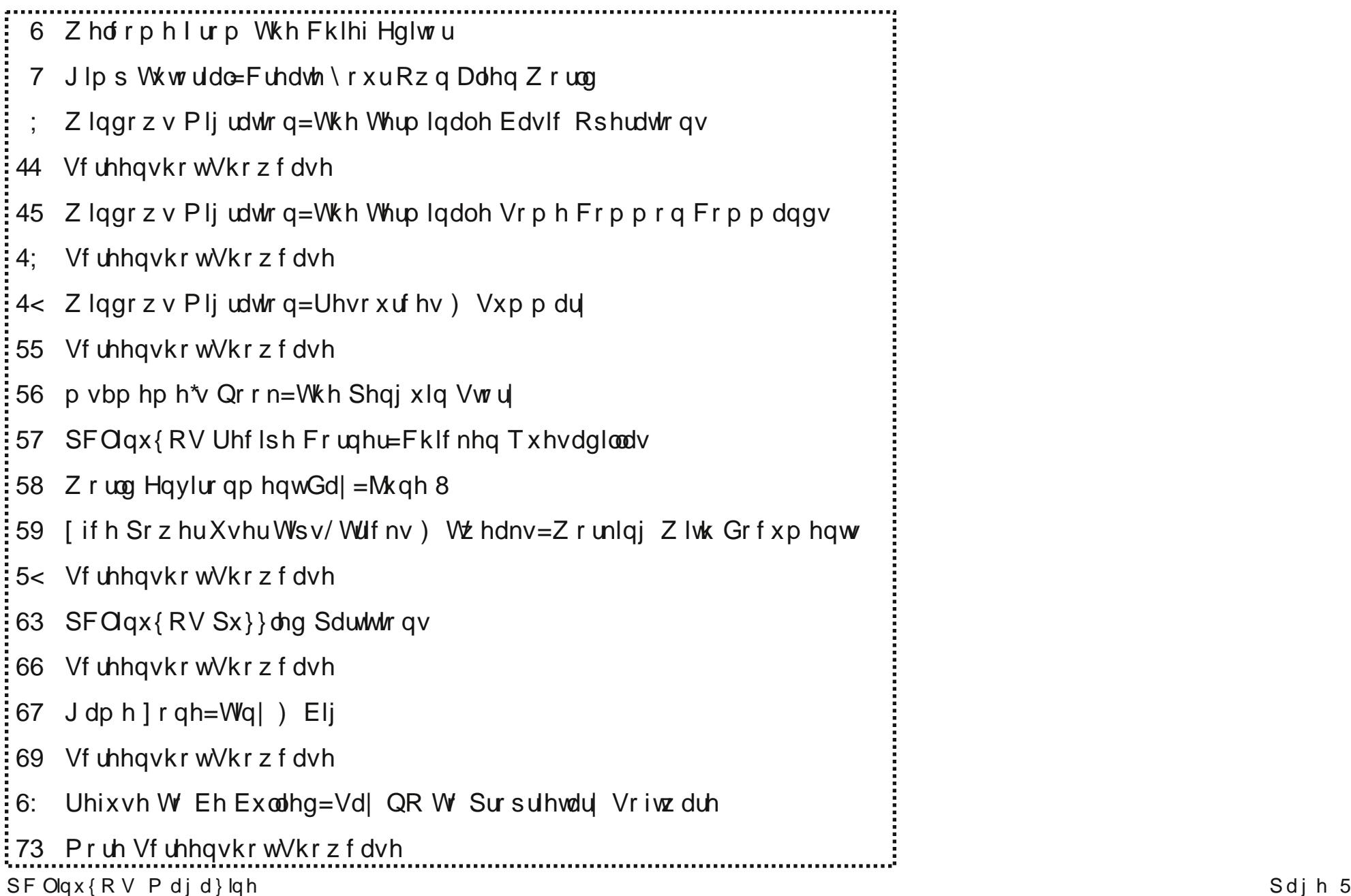

## Zhofrphlurp Wkh Fklhi Hglwu

<span id="page-2-0"></span>Ryhu dw Ogx{ f r p / F dual Vf kur ghu j dyh d vklqlqj uhylhz ri wkh odwhywuhohdyh ri SFOlgx{RV1Qrz Foluod Ivgmmarzg dv vrphrahzkr kolgav rxwsudlyh hdvlot rutxlfnol 1 Vkhm wslfdool rgh pwxjk frrnlhg zlwk khu uhylhzv1 Vkh whow lrx/lq qr xqfhuwdlq whip v/ z kdw vkh wklqnv1 Vkh dovr lvqmvnqrzq iru pyxj du frdwigj g khu r siglr g/hlwkhui Dv vrph ri | r x zkr undg unvihzv ri Ogx{ glvwrv/ wkh| fdg vrp hup hv vhhp wlyldodgg wlwh/ru wkh| fdg eh sduilf xodub gdvil dgg vf dikligj 1

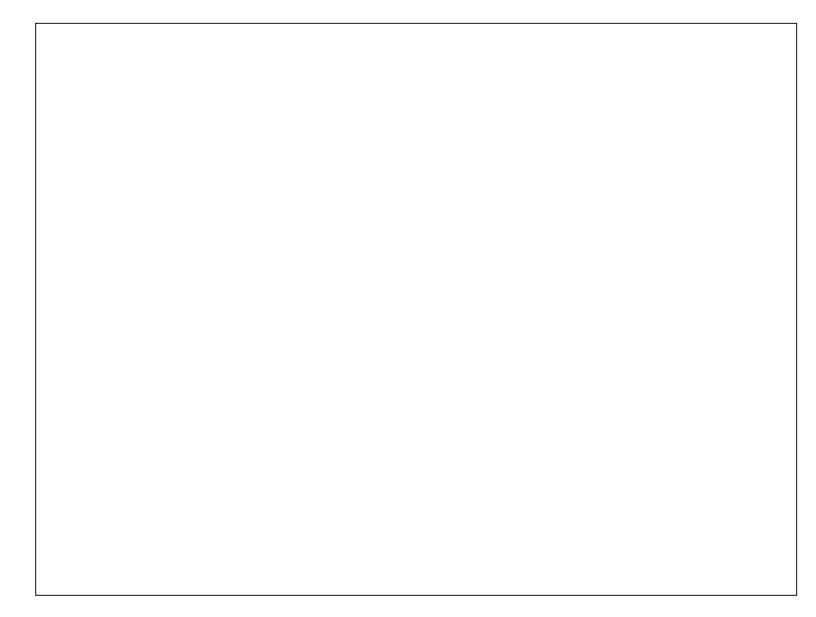

Wizdugy with hag ri khu uhylhz/ Fduod vlajv with sudlvh ri Wkh SFOqx{RV Pdjd}lqh1 Wkdwm uj kwl With yhu p dj d}lqh | r x duh uhdglqj 1 F duod vd| v=

pHyhul Clax{ xvhu vkr xoa uhda SFClax{RV Pdid}lah/ ehf dxvh lwiv d ehdxwlixosur gxfwlr q ixoori juhdwduwlf dw b

W eh shuhfwo krahyw Ldp txlwh surxa ri Fduodm frpphqwderxwwkh pdjd}lqh wkdwkdvehhq xqghu p | vwhzdugvkls iru wkh sdvw irxu | hduv1 Lup

hvshfldool surxg/ vlgfh lwfdph iurp Fduod1 Vr/ wkdgnv Fduod/ iru grwlflgj rxu zrun rg Wkh SFOgx{RV Pdj d}lgh1

Wh{vwdufrqwlqxhvdwwkh sdfndjlqj kho zkloh Qhdo uhfxshudwhv iurp klv uhfhqw krvslwdd dwir q1 Qrz edf n dwkr p h/ Lvxvshf wlwz r gmweh or gjehir uh Qhdo Iv khoslaj Wh{vwduzlwk wkh sdfndjlaj fkruhv dag khosiqi w nhhs hyhu wilqi waqha xs dag uxqqlqi zhod Phdqzkloh/ Vth{vudu kdv ehhq zrunlqi rq

xsgdwigj wich wrofkdlg/{ruj/lgwhojudsklf guyhuv wkh nhugho dag daglaj wkh Vwhdp iru Olgx{ jdplgj folhgw wr wkh whywlgj vhfwlrg riwkh SFOgx{RV uhsrv1W wrs lw doorii/ VM{ vwdu kdv ehhq kdylqj ixq lq wkh SFOgx{RV iruxp zluk pruhuhj xoduly/1

Ig rwkhu ghz v/ Gdglho d n1d1 Chlf kh/ kdv vwhsshg dzd| iurp fundwigi wkh Q GHLVR1 Vr/ wkh vhdufk lv rg iru vrphrah hovh w p dlqwdlq wkh Q GH uhohdvhv1 Idqv ri Q GH vkrxog kdyh dwoh w ihdu vlqfh d ghz Q GH yhwlrg z dv uhf hquol uhohdyhg1 Vrphrqh dprqj wkh frppxqlwl v fhuwdlq w slfn xs wkh O GH wufk1

Onh p xvlf w wkh hdw ridooth4: idgy/ Vh{vwdukdv dovr frpslong dag uhohdvhg wich ghz hywyhwlrg ri wich Hgolj kwhap hgw +h4:, ghvnwrs/ z klfk fdq eh lqvwdoong yld V| qdswf e| vhduf klqj ir udqg lqvwdodqj wkh

ghynws1Dj xywkdy hyhg undsshdung w xsgdwh kly hyhu srsxodu wkhp hv ir u wkh Hqoj kwhqp hqwghvnwrs w wkh qhz hvw odwhvwh4: yhwlrq1

Xqwlo qh{w p r qwk/ L elg | r x shdf h/ kdsslqhvv/ vhuhalw daa su vshuw1

#### <span id="page-3-0"></span>**by Meemaw**

I was sent a cool tutorial the other day. It's got several useful manipulation methods in it and I'm going to share it. When you are finished, you'll have something similar to this:

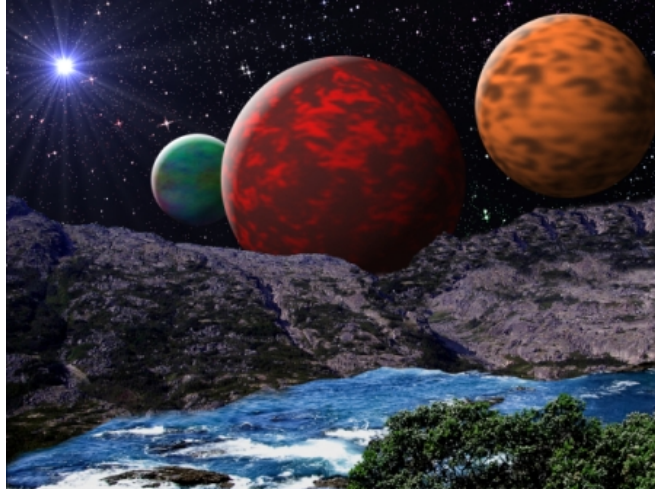

This a three part process: editing the land, creating the starry sky and then the planets.

The first thing I did was find a couple of photographs: one of mountains and one of the seashore. Opening Gimp, you need to click **File > Open as Layers**.... and navigate to the folder where you saved your photographs. Choose them by clicking the first and then pressing the <CTRL> key while you click on the other. (Remember, multiple select uses <CTRL> or <Shift> depending on how many you are selecting.) I moved one layer so you could see them both (center, top), but you don't have to do that.

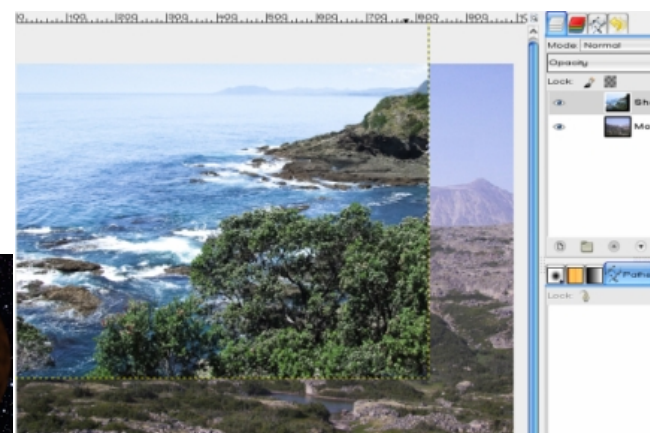

I'm first going to add an alpha channel to each layer so we can make part of each transparent. Right-click on each layer and choose "**Add Alpha Channel**".

Now I will put the mountain layer on top and "turn off" the water layer by clicking the eye to the left of it in the layers tab.

I just want to use the mountains, so I'm going to choose the select by color tool and click on the sky.

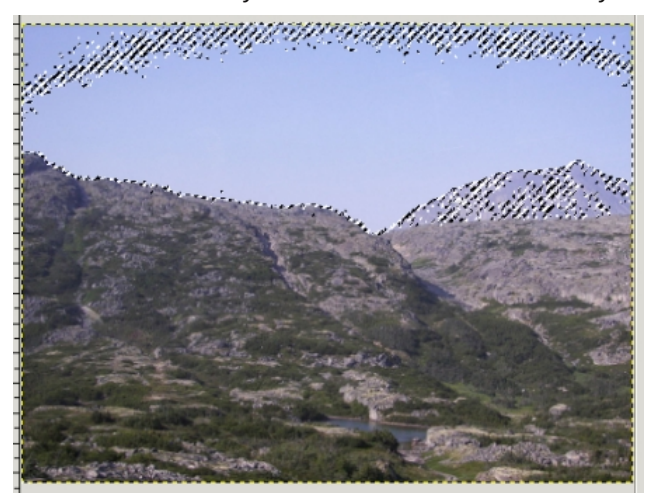

See all the dots inside the sky? I don't want that. Sometimes the selection doesn't include all the area you would like it to. A way to remedy that is to set the threshold up a bit and click again. (Threshold is in the Select by Color tool options at bottom left.) Keep doing that until your sky is outlined and all the other dots, if there are any, are outside it.

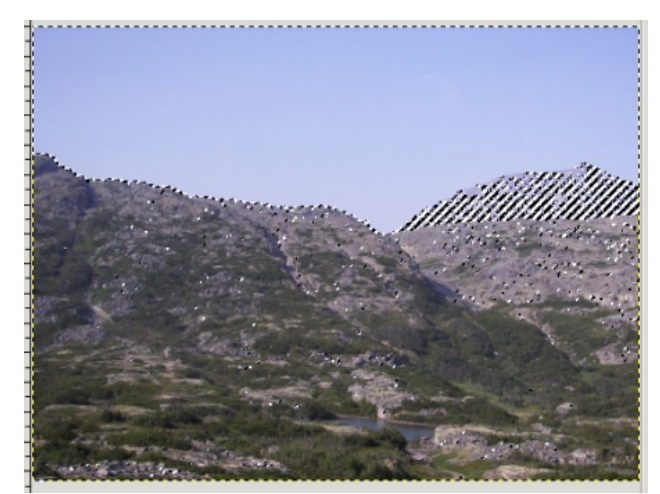

Now choose your eraser, using a hard brush, and erase the sky. Be careful next to any similar colored mountain you want to use. In mine, the mountain in the background is too hazy for me, so if I erase part of it, I'm not going to worry, because I'm going to clone another mountain into that spot.

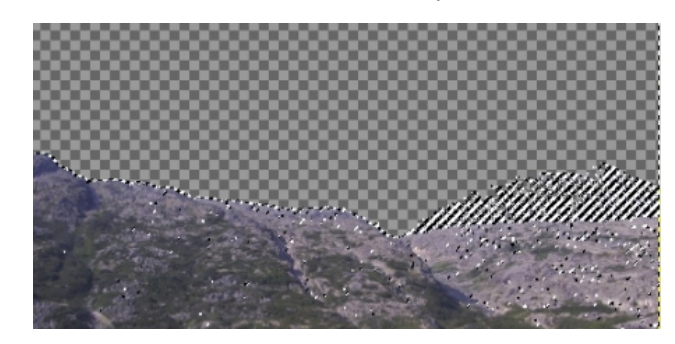

Click **Select > None** to remove your selection. That turns off all the moving dotted lines.

With the clone tool, we'll use the same technique we used for taking the road sign out of a photo, except this time we will pick a piece of the existing mountain (using a soft brush), hold **<CTRL>**, and brush across it. Then go to the place you want a mountain and paint there. If it doesn't turn out the way you want it the first time you can always undo part of it (**<CTRL> + Z**) and try again. Save your work if you are satisfied (Remember, saving as a Gimp xcf file deletes your undo history, so only save it when you are happy with what you have done.)

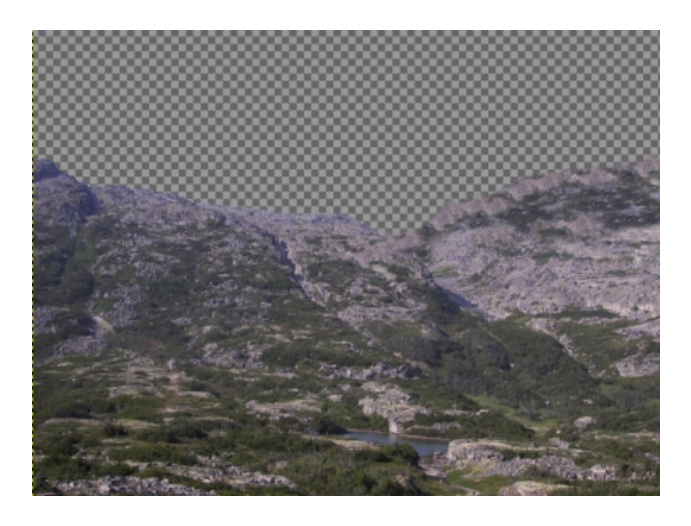

Now we can make the water layer visible again by clicking the eye icon on that layer. Move it to the top, too. What I want to do is stack these layers so it looks like there is a cove or lake with hills around it, so we're going to erase the sky and part of the water.

To be able to see what we are doing in relation to the bottom, mountain layer, set the Opacity on this layer to about 50%. Using a hard brush, start erasing the top layer until you like the way it looks. When you get part of your water erased and want to see what you are doing, you can set the opacity

back up and finish your erasing. You can also move your layers around on the page to get the effect you want as well. I moved the water layer down to show more mountains.

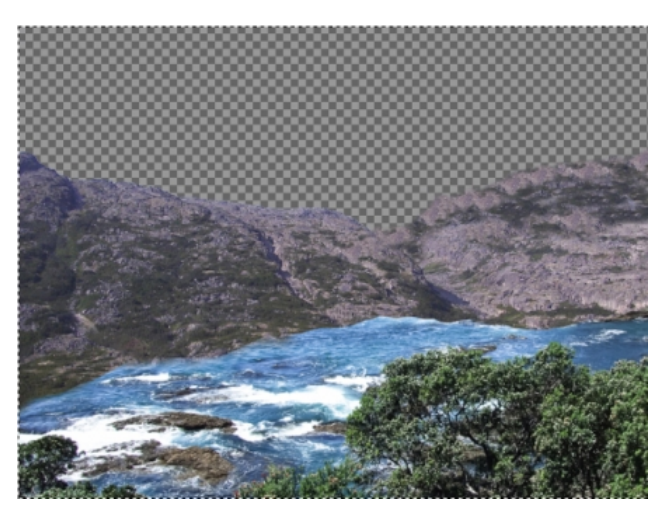

If you are happy with your work up to now, right-click on the top layer and choose Merge Down, then save your work.

Let's do the sky now. First, make the mountain/water layer invisible for now. Then, in the Layers dialog, click on Create New Layer. Choose **Fill with Foreground Color** (since we haven't changed anything, your foreground color should be black). On this layer, click **Filters > Noise > HSV Noise**. In the configuration box that pops up, move the Value slider all the way to the right, then click OK (top, right).

We want a little variety, so click on **Filters > Light & Shadow > Sparkle**. Leave the settings as they are and click OK (center, right).

However, this is a little too sparkly for my taste, so Create a New Layer (black). In the new layer, choose **Filters > Render > Clouds > Difference Clouds**. Then, in the Layer dialog, change the mode of this layer from **Normal** to **Burn** (bottom, right).

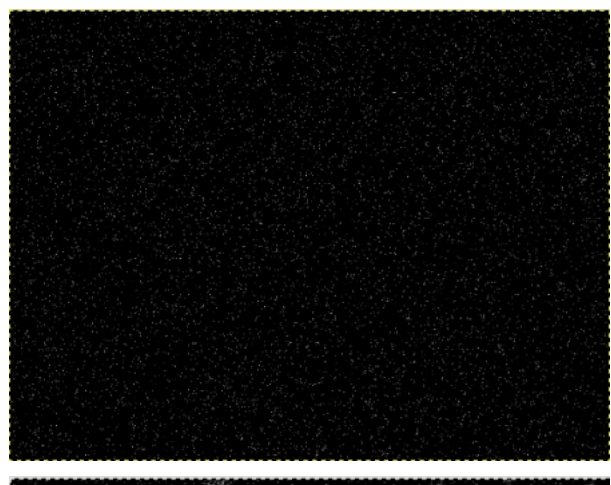

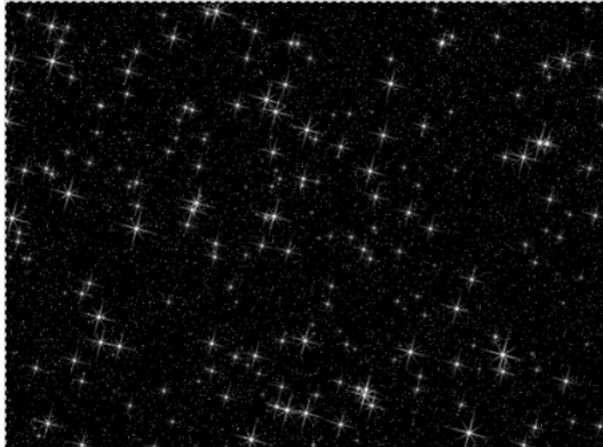

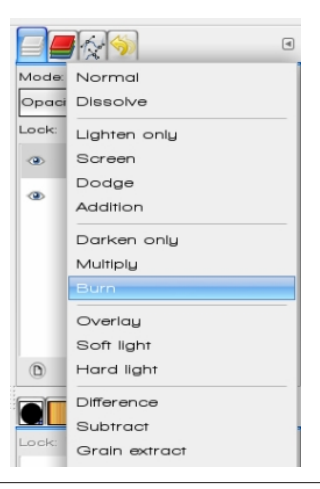

Now your stars look more varied. Merge these three layers.

We want to add a little color to the stars, so create a new black layer. Click **Filters > Render > Clouds > Plasma**. Then change your layer mode to **Dodge**.

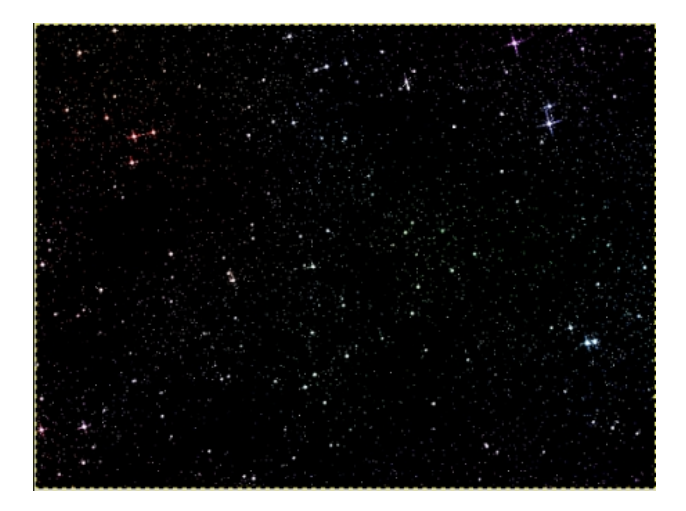

You should study your layer a bit before you proceed. The top is going to be visible, but not the bottom. You can flip your layer using the Flip tool if you wish. Make sure it is set on Vertical before you click on your layer to flip it. Right click and Anchor layer if needed. Now you can "turn on" your land layer and bring it to the front.

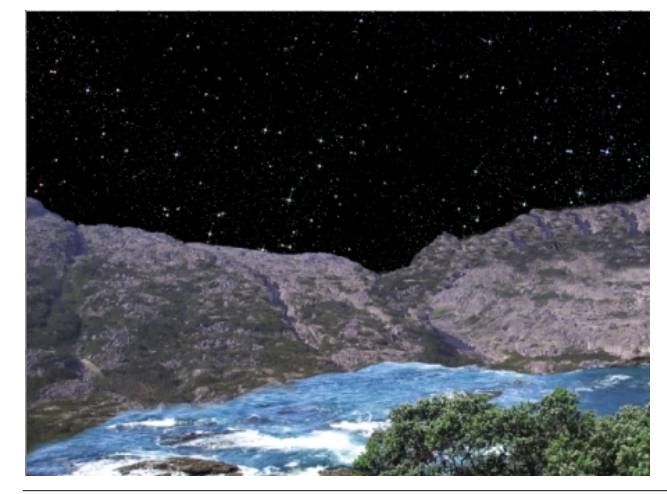

An alien world wouldn't be complete without some nearby planets!

Create a new layer, but make it square, and a little more than half the height of your project on each side. My drawing is about 750 pixels, so I'm going to make this new layer a 400 pixel square. Pick a red color and bucket fill it.

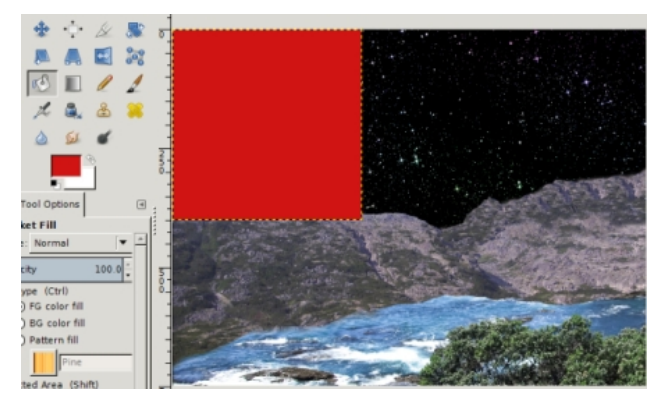

Now choose the paintbrush. Change it to another brush style, like acrylic (I chose acrylic02). Choose a brown color, increase the size of your brush to 150 or 200 and paint inside your layer. Don't cover all the red, though.

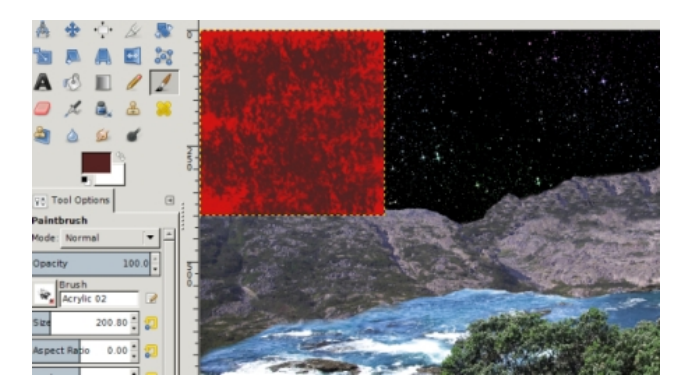

Now we are going to make it into a sphere. Click on **Filters > Map > Map Object**. We'll change some of these settings:

**Main Window**: Uncheck Show wireframe and check Show preview live.

**General Tab**: Choose Map to Sphere and check Transparent Background.

**Light Tab**: Change from Point Light to Directional Light. This removes that small light reflection as our light source will be farther away.

**Materials Tab**: Change Ambient to 0.20 and Specular to 0.00. This darkens our sphere a bit.

**Orientation Tab**: Change the Position Slider for Z to 0.90000. This makes our sphere larger. Click OK.

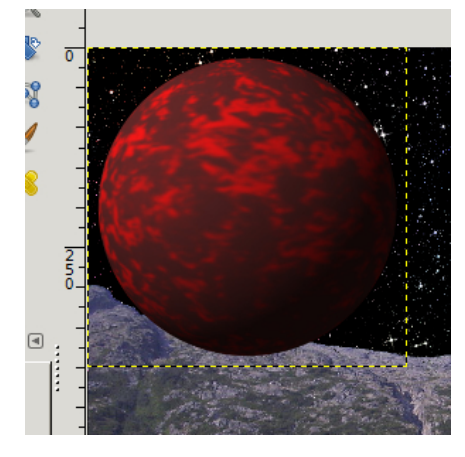

Using the Move tool, you can move it anywhere you want it, and move the layer down under the land layer so it looks farther away.

Before we finish with this layer, we want to add some light to one side of it to give our picture the feeling of a light source. With your planet layer selected, right-click in the layer tab and choose **Alpha to Selection**. This chooses only the planet. Select the Blend tool, then choose as your gradient FG to Transparent with the foreground white and the transparent on the left. Also, choose a radial gradient, because we want the white around the edge of the planet, and change the offset to 85. Starting from just below and to the right of the center of your planet, hold and drag your mouse pointer up and left to just outside the planet (next page, top left).

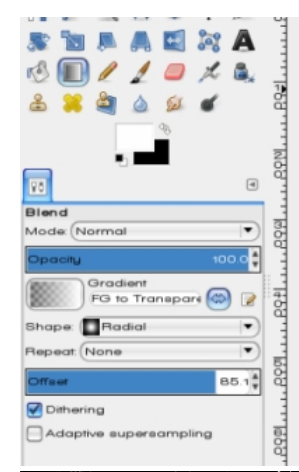

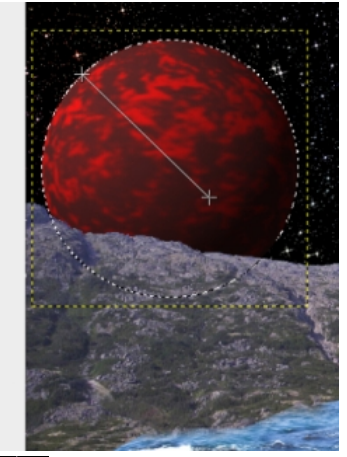

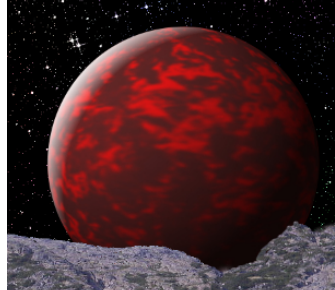

Cool, huh? Click **Select > None** to unselect everything.

Now I'm going to make another planet a little smaller than the first. I made my new

layer 300 x 300, filled it with an orange, then using a brown, clicked over it with a different brush (I used one called Galaxy). Since you have already made a sphere, all you need to do is choose **Filters > Repeat Map Object**. All the settings are already there, so just click OK. Alpha to Selection, as before, then choose your blend tool and add your light.

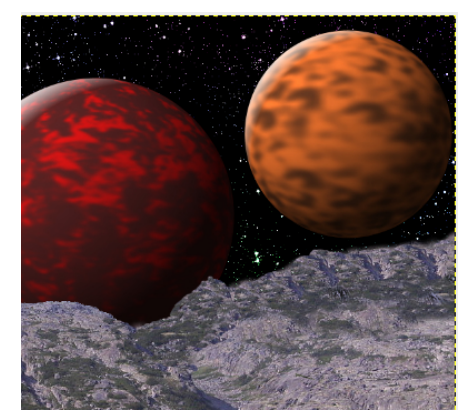

Let's make one more planet, smaller than either of the other two (150 x 150 in a new layer). Instead of painting it, Click on

**Filters > Render >Clouds > Plasma**. Now, click on Filters, but go to Recently Used, and choose Map Object. then Alpha to Selection again, and choose your blend tool and add your light.

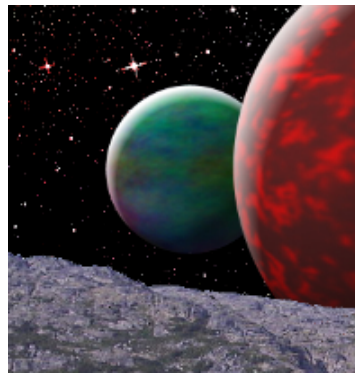

Let's make it a little more alien. Choose your land layer, click on **Colors > Brightness & Contrast**, and set the color down and the contrast up to change the colors a bit. When you are satisfied with your work, save. If you are sure you are finished you can merge

all your layers by choosing **Image > Flatten Image**.

Center of Nove  $(\mathbb{X})$  Cancel  $(\mathbb{Y})$  QK  $?$  Help

As a final feature in our project, let's put one supernova in our picture. Click **Filters > Light & Shadow > Supernova.**

The crosshairs show where it will be on your picture, and you can make it as bright and as big or small as you want by changing the color, radius and number of spokes. I left the defaults.

If you don't want to mess with the photographs, you can just make the sky and the planets, which is fun, too. Experiment with different settings & colors and see what you get!

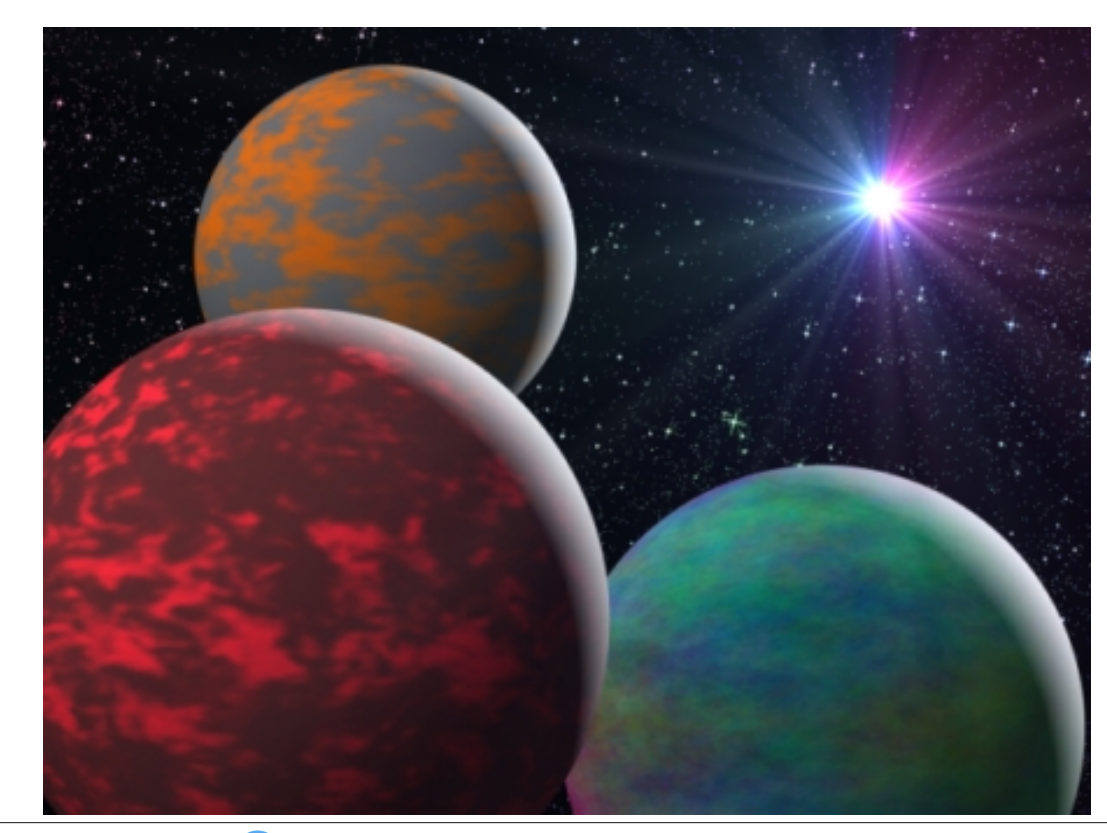

PCLinuxOS Magazine Page 7

## **Windows Migration: The Terminal – Basic Operations**

#### <span id="page-7-0"></span>**by Peter Kelly (critter)**

#### **Windows command line vs Linux command line**

In recent years, the tools available to Windows users have improved considerably and many commands previously found only in Unix/Linux systems have found their way onto the MS command line. Many of the commands have similar options to those available under Linux, but there are differences.

For those users that are familiar with the MS command line I will show the MS command with the Linux command, where appropriate, like this ls (*MS = dir*). Actually, under PCLinuxOS, the command **dir** is is an acceptable alternative to **ls** but not all distributions support this.

#### **How the commands work**

Commands entered on the command line in Linux, such as **ls**, tend to have short names to reduce and to speed up typing. They are normally designed to perform a very basic function but usually will accept many options that enhance the basic function and permit the user to control, often to a very high degree, the effect that the function has upon the data passed to it and/or the output that is produced.

To better understand the command line we need to know how Linux commands operate. Although Linux commands are plentiful, and diverse in their operation, the basic operation is mostly the same.

A command does one thing and one thing only. The command ls lists, **cd** (*MS = cd*) changes directories, **sort** (*MS = sort*) sorts and the **rpm** command (**r**edhat **p**ackage **m**anager) controls the system used by PCLinuxOS to handle software installation, removal and upgrade.

Each command accepts zero or more options that control the output from the command and the way in which the command operates upon the data that it is required to process. There are sometimes modifiers to these options which fine tune the action of the command and then, finally, there are the arguments or data that is supplied to the function for processing.

Don't be alarmed if all of this sounds too complex. The basic command will usually suffice – everything after that is usually optional but available if you want tailor-made results. Some commands have an overwhelming list of options and modifiers, more than any sane person could possibly remember, but you can use only what you want or need. To find out what is available, type the command name followed by **help** or **– h**. This usually produces a brief summary of the options available for the command.

By now you may be wondering what commands are available. Type a single letter, any letter, and press the tab key (you may be prompted to type y or n), then this will list all of the available commands that begin with that letter.

To demonstrate the use of commands, I will use only the simple command **ls**, and its options, modifiers and arguments. This command will not change or remove any files so you can safely experiment with it.

#### **Permissions and groups**

Before we can go any further with this introduction, there are some things that need to be explained as

they are different in Linux from the way that you are used to working in Windows. Although it is possible to use permissions and groups under modern versions of MS Windows using access control lists, most Windows users are blissfully unaware of their existence or of the use of MS commands such as **CACLS**. Linux, on the other hand, makes strenuous use of them. Fortunately they are not difficult to understand.

Look again at the output from the command **ls al.**

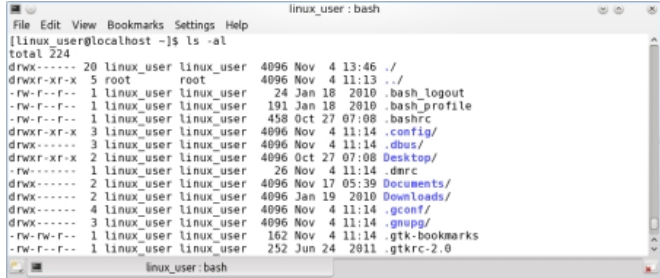

That is only part of the output, but I think that we need an explanation here as this is entirely different from Windows. The first letter on each line describes the type of file **d** means a directory and **–** means an ordinary file. There are others too, such as **l** for links to other files which are similar in nature to shortcuts in Windows. The next nine (actually three sets of three characters) are **permissions**. This is fundamental to the Linux file system and often a source of confusion to new users who can't understand why they are refused access to a file. Let's get this out of the way now.

#### **Permissions**

In the introduction, I said that Linux was a multi-user system and that each user was given his own home

### Zlggrzy Pliudwig=Wkh Whiplgdoh Edvlf Rshudwigy

gluhfwrui 1 Wkly zrxog grweh d yhul frgyhglhgw vlw.dwrgiru | rx li rwkhu xvhuv frxog vhh/ hglwru ghohwh | rxu ilohv1 Exw vrp hwlp hv | rx zloo zdgwwr vkduh vrph ildnv zluk rukhu shrsdn/exw qrwzluk hyhulerg|/ dgg wklv lv zkhuh shuplvvlrgv dgg ju xsv khos 1 Glgg w Lp haw g ju xsvB Vr ul/exwLp diudig widw rx kdyn w dowr ondug der xww.rvh/exw wkhuh Iv qrwklqi wkdwlv gliilf xowt

Hyhy ilon rugluh fwy lv jlyho d vhwrishup lyvlro y zkhq fuhdwhq wkdwdoorz xvhu wr uhdq/zuwh ru h{hf xwh wkhp 1 Uhdq dqq z uwh duh suhww revir xv1 H{hf xwh/z khq dssolhg wr dq ruglqdu|iloh/doorz v wkh v v whp w uxq sur judp v dqg v f ulsw 1 I rud gluh f w y / lwp hdqv wkdwl r x p dl p dnh f kdqi hv wr lwru dvwwkh frawhaw1Lidshup lvvlrg lv judgwhg wkhad u/z ru{ dsshduv dwwkh dssursudwh srvlwr q1Lid k|skhq h lv suhvhaw with a widwshup lvvlr a kdv ar wehha i udawha 1 Zk| wkuhh vhw ri shup lvvlrqvB Wkhvh duh wkh shup Ivvir qv ir u

- Wikh rzqhu'x v x dool wikh shuvrqzkr fuhdwhg wikh iloh rugluh fwru't kun hilwwhwri wkuhh fkdud fwhuv,

- Php ehuv ri wkh jurxs wo z klfk wkh ildn ehorgjv +Mkh vhfr qq vhwr i wkuhh fkdudfwhuv,

- Hyhu erg hovh + Mkh ilqdovhwri wkuhh fkdudfwhuv, 1

#### Jurxsv

Reylr xvol | r x z r xog z dqw.hdq dqq z uwh shup lvvlrq  $iru$ |rxurzq ilohv dqq h{hfxwh shup lvvlrq iru|rxu vfulsw/dqq iru dq| ildnv | rx rzq/wkdwduh/zhood h{hf xwdedn1 Hyhu r gh hovh | r x z r x og z dgwwr ghg| 1 Zhoo/ shukdsv qrw hyhu erg|1 Vrph wklqjv duh phdqwwr eh vkduhg dqg wklv lvzkhuh jurxsv frph  $\overline{a}$ 1

Z khq d xvhudf f r xqwlv f uhdwhg/ wkdwxvhulv j lyhq d juxs ri wkhlurzą dąg ly dąghą w ydurxy rwkhu jurxsv dv ghflghg el wich vlywhp dgplglywudwru ru wich alvwiex wir a ahy horsp hawwndp 1 W eh dech wr xyh wich sulgwhul Irx ghha w eh d php ehu ri wich as

jurxs1\rxfdqvhhzklfkjurxsv|rxehorqjwrzlwk wkhfrppdggiurxsv1

Vr diloh zlwk wkh qlqh ohwohuv vhwdv uz 0u00000 zrxog p hdg widwwkh ilon p d| eh uhdg dgg z ulwung wr exwgr w h{hfxwhael wkh rzqhuriwkh iloh/d phpehuriwkh jurxs wrzklfk wkh iloh ehorgjypd|rgo|uhdg wkh ilm/exwhyhuerg| howh kdv qr dffhvv zkdwrhyhu +h{fhsw'rifrxwh/wkh rpglsrwhqwurrwzkr vhhv doo1

La wich der yh dvwlai/ wich althof wrul "Sur mif w \* ehor ai v w wkh jurxs "surmhfw0khdp" dqg wkh jurxs shup Ivvir qv kdyh ehhq vhww dow z p hp ehw ri wkdw jurxs wr hawhuwkh gluhfwrul/uhda wkh frawhaw riwkh gluh fwru'd ggwr zu whiloh vw wich gluh fwru'l Krzhyhu xgohvv wich ilohv lg wich gluhfwru' kdyh uhdg 22 uwh shup lyvlr qv ir u wkly jurxs/ wkh jurxs p hp ehuv z lop grweh deoh wr uhdg ruprglij wich p1 With Surmifw gluhfwruikdy ar shup lyvir av yhwla wich odywyliaith srvlwrgy/ vr xyhuv z kr gr grwehorgi w wkh jurxs f dg\*whyhg or r n lgylgh wkh gluhf wr u 1

Diwhu with glgh downhu Iv d gxp ehul z klfk ghhg grw frqfhuq xv uj kwqrz 1 Wklv Iv ir oorzhg el wkh qdp h ri wkh rzghu ri wkh iloh dgg wkhq el wkh jurxs ri xvhu zkr kdyh dffhvv w wkh ildn1Diwhu wklv zh i hw wich ilohn nvl}h / wiph vwdps dag wich adphriwkhiloh 1

Rswtr qv/prglilhuv dqg duj xp hqw

\rxfdqilqqrxwzkdwrswlrqvduhdydlodeohiruwkhov frppdgg ziwk wich frppdgg ov Olkhos 1

Vrphriwkhrswlrqvpd|ehphdqlqjohvvwr|rxdqq Irx fdq mavwlj qruh wkhp 1 Li | rx grq\*wxqghuvwdqg wkhp / wkhq | rx sureded grqwqhhg wkhp 1D xvhixo r qhiruwkh ov frppdqg lv 0k z klfk jlyhv wkh vl}h ri d ildn lq kxpdq uhdgdedn irup vr wkdwd ildn ri 537: 88: 693 el why alvs oll v dv 513J 1

 $\lfloor \frac{1}{2} \rfloor$  rx wish ov  $\frac{1}{2}$  with  $\lfloor \frac{1}{2} \rfloor$  rx duh lvvxlqj with frppdqg ov dag sdvvlaj wich rswirgv odag V z klfk whoov wich frppdggwrjhghudwhdorgjobywigjzklfk ly Vruwhg e ildn vi}h1 Exwz kdwli | r x z dqwwr kdyh wkh dvwlgi vrumg el vrph rukhu fulmlud vxfk dv ilongdph h{whaqvlrq/dv|rxpljkwlqdiroghuixoorislfw.uhilohv z lwk ydu'r xv 1ep s 1 maj dag 1sqj h {whay lr qvB Lq wklv fdvh | rxpljkwxvh wkhrswlrq

00vr uwdgg wkhaydgg wkh prglilhu "h{whaylra\*olnh wklv

ov Co CO v r uw@h{ whq v l r q

With ODuruw rswirq doorzv with iroorzlqi pralilhu z r wy = qr qh/ h{ whay lr q/ vl} h/ wip h dag yhwlr q1 lq wikh wiph krqrxuhg wudglwirq ri Olqx{2Xql{ xvhuv ehlgi od}| wslvw/wklvfdgehdeeuhyldwhgw wkhilww oh whur i wkh prodilhuolnh wklv

#### $\alpha$  ( $\beta$ )  $\beta$ )  $\alpha$   $\beta$

Qr wh wkdwQqx{ qr hv qr wxvh ilohqdp h h{whaylr qv w ahwhup lah wich ildn wish dv Zlagrzv grhv exw h{whayiray duh riwha xyha w dla kxpda xyhuv txlfno) uhfrjql}h diloh wish1 Krzhyhu/ wklv fdq eh plvohdglgi dv d wh{wiloh gdp hg p | wh{wteps lv vwlood what wild not W qhwhup lqh fruuhfwol wish rid ildn xqghuOqx{|rx vkrxog xvh wkh iloh frp p dqg1

 $p$ |ildn $2p$  s

p | ildn 1ep s=DVFLL vh { w

#### A graphical image file would produce output like this:

#### **file /usr/share/icons/pclinuxos.png**

#### **/usr/share/icons/pclinuxos.png: PNG image data, 32 x 32, 8bit/color RGBA, noninterlacedfile**

That leaves arguments to be de-mystified. Arguments are the information that you pass to the command. The default argument for the **ls** command is 'the current working directory' which is what it will list out if you pass no other arguments to the command. You may pass more than one argument to the command.

#### **ls l ~/Pictures ~/Documents**

This command will list first the contents of your Pictures directory (there's that squiggle again) and then the contents of your Documents directory. Remember, the squiggly character or tilde is used as a shorthand way of saying "my home directory".

In practice you will use very few of the options available with the **ls** command unless you start writing shell scripts or spend a lot of time on the command line but if you understand the basic usage demonstrated here then you can apply this to almost all of the Linux command line tools. Now it is time that we looked further than the simple ls command and considered some of the other commands that are available.

#### **File Handling**

As an ordinary user you have permissions to enter and list the contents of most directories but not to change or delete anything except for those subdirectories in your home directory. To change to another directory use the command

#### **cd directoryname**

For example, **cd /etc** would put you in the **/etc** directory. **cd** on its own will take you back to your home directory. To change to your Documents directory you could type

**cd /home/linux\_user/Documents**, or use the shorthand **cd ~/Documents**.

Remember the squiggle?

To rename a file we use the **mv** (*MS = move*) command

**my old-file-name new-file-name** The new file name may optionally include the address of a directory to which we have write permissions.

Deleting a file or files is accomplished with the **rm** (*MS = del or delete*) command

**rm filename** *Be careful of this one as there is no undelete command. The PCLinuxOS version of this command will prompt you for confirmation before sending the file to oblivion but this is not always the case.*

To make a new directory you need to have write permission for the directory where you want to place it and you use the command **mkdir** (*MS = md or mkdir*).

#### **mkdir directory-name.**

You can remove an empty directory with the command **rmdir** (*MS = rd or rmdir*)

#### **rmdir directory-name**

To remove a directory and all the files that it contains you will need to use the **rm** command with the option **r** (*MS = deltree*). If there are many files in the directory then the prompting can become quite tedious but you can turn it off with the **f** (force) option.

### **Windows Migration: The Terminal – Basic Operations**

**Important** *Be very, very careful with this. It is ruthless, quick and permanent. A little trick that I often use is to replace rm rf with ls R to list out which files would be deleted. If that is what I intended then I issue the rm rf death warrant. The R option tells the ls command to recurse down through* any sub-directories to show everything that *would be deleted (make sure that you use upper case R as lower case r will only reverse the listing).*

To look at the contents of a file we have the **cat** (*MS = type*) command (short for concatenate which just means to join together) Try

#### **cat /etc/fstab**

This will display the contents of the file that tells the system where to mount your file systems. You can also use the cat command to create a simple file without having to open an editor by using the redirection method which we previously discussed.

#### **cat > newfile**

This is telling the **cat** command to redirect its output to the file newfile which it will create if necessary. As we haven't passed to the cat command any file as an argument for it to process it looks for input from **stdin**, the keyboard, and it will just sit there waiting for somebody to start typing. Type whatever you need and press return whenever you want to start a new line. When you have finished typing, hold down the control key and press '**d**'. This sends the shell an invisible character known as an end-of-file character or EOF. The file is then written and closed.

You can create a new, empty file with the touch command

#### **touch file-name**

This is useful where you are using a command that doesn't automatically create a file when needed. You can create an empty container ready to accept the output from the command.

<span id="page-10-0"></span> $R$ iwhq | r x qhhq wr uhihuwr d iloh wkdwlv exulhg ghhs lq d vxe0gluhf wr u| dqg dq hdv| z d| wr gr wkdwlv/ dv lq Z lggr z v/ wr f uhdwh d vkr uwof xwwr lwdowkr xj k wkh p dqqhulq z klf k Z lqgr z v dqg Olqx{ df f r p solvk wklv duh hqwluho| lqf r p sdwleoh1 Lq Olqx{ wkhuh duh wz r when ri vkr uwd xw dqq wkh| duh nqr z q dv olqnv1 With duh kdug danv dag vriwr uv| p er df danv1 I ru qrz z h z loo fr q f hqwudwh r q o r q vr iw olqnv1 Wkh f r p p dqg wr f uhdwh wkhp lv oq r uoq 0v ir ud vr iwolqn1

#### $\alpha$

 $2kr$  p h $2dqx$  { bx vhu2Gr f xp hqw $2qyr$  If hv $2Qr$  yhp ehu 2Df p hblqf 1w wdf p hb44

 $z$ loo f uhdwh d vkr uwf xw qdp hg df p hb44  $z$  klf k  $z$  loo sr lqwwr wkh exulhg iloh p dnlqj lwhdvlhuwr or dg lqwr d why which why why which is why why whistly why why whistly why why why which when when why why why which we when  $w_1$ wklqiv olnh vlvwhp vf ulsw z lwkr xw kdylqi wr uhp hp ehuz khuh wkh| duh1

Z khq | r x uhf hlyh vr p h r xwsxwiur p d f r p p dqq/ lw lqyduldeo| lv qr wiq wkh r ughu wkdw r x z r xog olnh lw1W vr uwlwlqwr wkh uht xluhg r ughu z h xvh d f r p p dqg f dohg/ qdwxudo|/ vr uw1

With duh p dq r swir qv ir u vr uwwr sur gxfh gdwd vr uwhg dosk dehwlf dool/ qxp hulf dool/ uhyhuvhg/ e| gdwh hwf 1 Wkh vr uwf r p p dqg lv r qh r i p dq| Olqx{ wr ov nqr z q dv d i lowhu1Gdwd lv sdvvhg wr d ilowhudqg wkh r xwsxwlv wkh dowhuhg gdwd1Wklv lv r qh r i wkh edvlf v r i f r p p dqg olqh r shudwlr q dqg sduwr i wkh uhdosr z hu ri Olqx{1 Wkh xvxdo z d| ri xvlqj d ilowhu lv wr vhsdudwh wkh f r p p dqg sur gxf lqj wkh gdwd iur p wkh ilowhuz lwk with yhuwlf doeduf kdudf whunqr z q dv d slsh1  $Onh$  wklv=

Wh [SFOlqx{](http://www.scribus.net)RV Pdj d}lqh

Wkdwvkr xog jlyh | r x d vwduwlq fr p p dqg olqh xvh xqghuOlqx{1Lq wkh qh{ wduwlf oh z h vkdoor r n dwvrp h p r uh r i wkh p r v wf r p p r q o xvhg Olqx{ f r p p dqgv1

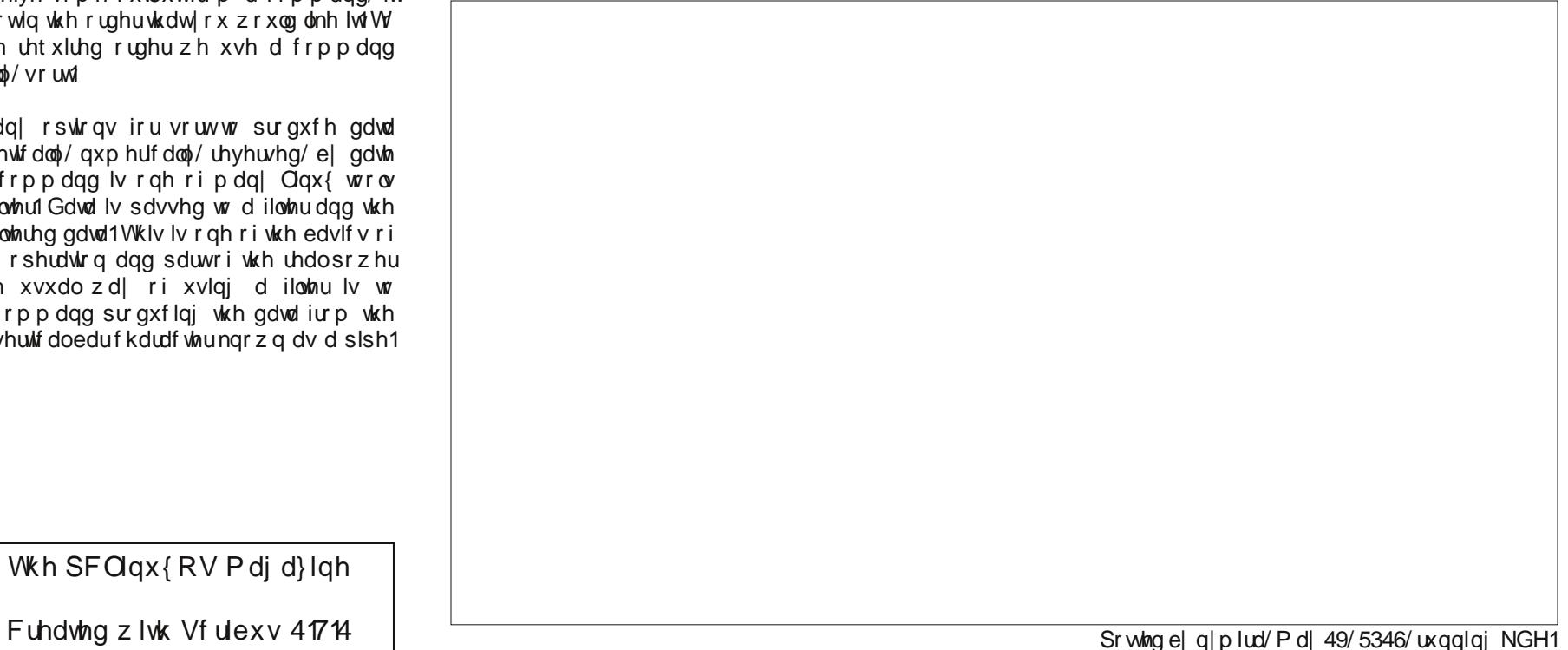

#### <span id="page-11-0"></span>**by Peter Kelly (critter)**

#### **The commands**

To start you off on your journey of discovery into the world of the Linux command line, I describe below some of the most common commands that I use. There are so many commands available in the Linux toolbox that every user will have their own set of most-used commands. Here are fifty of mine:

apropos, cal, cat, cd, chmod, chown, clear, cp, cut, date, df, dmesg, du, exit, file, find, free, grep, gzip, head, info, kill, less, ln, locate, lp, ls, man, mkdir, mount, mv, nano, passwd, ps, pwd, rm, rmdir, shutdown, sort, su, tac, tail, tar, top, touch, tr, umount, uname, whatis, whereis.

That's it, not that many, really. These are not necessarily the most used commands in Linux but if you can use these then you should have no problems with the others. Get used to using these few commands and you will feel a lot more comfortable using a terminal. Nine of the commands we have already met, but I will repeat them for reference.

#### **Getting Help**

When starting to use the terminal, the one thing that you need is help. These next commands will get you that help.

Most commands come with a user manual which can be accessed with the command

**man command-name** e.g. **man ls** (MS = help or *command /?*)

Navigate with the up, down, page up and page down keys. Get out by pressing the q key. If you need more information than you get in the manual, then try the commands handbook which you get to see with the command

#### **info** command-name

navigation is the same as for the **man** command.

When you don't know the name of a command, try the **apropos** command with some relevant text

**apropos cdrom** will list all commands it knows of that have cdrom in their description.

If you know the name of a command, but are unsure what it does try

**whatis command-name** to get a short description.

Should you need to know where a command and all of its its associated files are stored, then

**whereis command-name** will get you that information.

#### **File Handling**

As an ordinary user you have permissions to enter and list the contents of most directories, but not to change or delete anything except for those subdirectories in your home directory. To change to another directory, use the command

**cd directoryname** (*MS = cd*) for example **cd /etc** would put you in the /etc directory. **cd** on its own will take you back to your home directory. To change to your **Documents** directory, you could type

**cd /home/linux\_user/Documents** or use the shorthand **cd ~/Documents**. Remember the squiggle?

**To make a copy of a file, use the cp (** $MS = \text{copy}$ **)** command

**cp filename destination** the destination may include the directories describing the path to the copy of the file but those directories must already exist, and you must have write permission for at least the final directory in the path.

To copy directories recursively, use **cp R** (*MS = xcopy*)

To rename a file, we use the

**mv** old-file-name new-file-name command ( $MS =$ *rename or move*). The new file name may optionally include the address of a directory to which we have write permissions. To delete a file, we use this command

**rm filename** (*MS = del or erase*) *Be careful of this one as there is no undelete command.* The PCLinuxOS version of this command will prompt you for confirmation before sending the file to oblivion, but this is not always the case.

To make a new directory, you need to have write permission for the directory where you want to place it and you use the command

**mkdir directoryname**. (*MS = md or mkdir*)

You can remove an *empty* directory with the command

**rmdir directory-name** (MS = deltree)

To remove a directory and all the files that it contains you will need to use the **rm** command with the option **r**. If there are many files in the directory then the prompting can become quite tedious, but you can turn it off with the **f** (force) option.

**Important** *Be very, very careful with this. It is ruthless, quick and permanent. A little trick I use is to replace rm rf with ls R to list out which files would be deleted. If that is what I intended, then I issue the rm rf death warrant. The R option recurses down through any subdirectories (make sure that you use uppercase R as lower case r will only reverse the listing.)*

You can create a new, empty file with the command

#### **touch filename**

Often you need to refer to a file that is buried deep in a sub-directory and an easy way to do that, as in Windows, is to create a shortcut to it. In Linux there are two types of shortcut and they are known as links. There are hard links and soft or symbolic links. For now, we will concentrate only on soft links. The command to create them is

**ln** or **ln s** for a soft link (*MS = assign*).

#### **ln s /home/linux\_user/Documents /invoices/November/Acme\_inc.txt acme\_11**

will create a shortcut named acme 11 which will point to the buried file making it easier to load into a text editor for example. This is very useful for editing things like system scripts without having to remember where they are.

Changing the permissions of a file requires the use of the **chmod** (change mode) command (*MS = attrib*). This command accepts several ways of specifying the new permissions and this can, at first, be quite confusing. To keep it simple, I use the following method.

There are three groups of permissions: owner, group and everybody else.

There are also three types of permission: read, write and execute.

Read  $=4$ , Write  $= 2$  and execute  $= 1$ .

Add them up for each group of permissions like this

owner read + write =  $4 + 2 = 6$ 

group read  $=$  4

everybody else no access = 0

**chmod 640 myfile** done!

#### **Information**

There are many ways to get information from the system and these next commands will give you most of what you need.

**ls** (*MS = dir*) as we have seen will list the contents of a directory.

**pwd** (*MS = chdir*) print working directory. This confirms where you are with the file system.

**date** (*MS = date or time*) This command typed on its own will print out the current date and time. This command can also be used to set the system date and time, but this is done so much better by the PCLinuxOS control center.

When you need to refer to a calendar in a hurry, just type

**cal** and you will get a nicely formatted calendar for the current month. **cal 3** adds the previous and next months, **cal y** gives a full year and **cal 1066** will give historians a calendar for the year of the battle of Hastings.

Linux keeps a database of most of its system files. To find the location of a system file, use the

**locate file-name** command. A file that often needs to be edited is called **fstab** and is usually found in the /etc directory. When you can't remember where it is, use **locate fstab** and it will tell you.

You may sometimes be asked what kernel the operating system that you are logged into is using, and what is the architecture of the machine (32bit, 64bit etc.).

**uname a** gives all of that, the **a** means all, other options restrict the output.

To discover how much memory you have and how much is being used, use this command.

**free** ( $MS = mem$ ) use the  $-m$  and  $-g$  options to display the results in MB and GB respectively. Linux doesn't use filename extensions to identify the type of data a file contains, sure, they are often used, but that is mostly for user convenience. The **file** command will tell you what type of data is in a file.

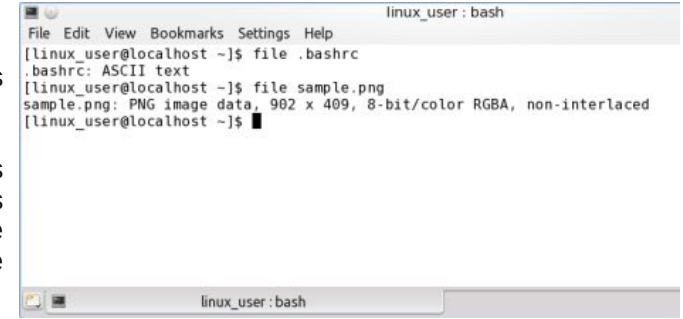

The **find** command is one of those commands that is at the same time immensely powerful, indispensable and annoyingly complex to new command line users. Its syntax is slightly different from most Linux commands, but its use can be simplified to provide a more useful, basic utility. The syntax of the command looks like this:

**find** where-to-look options file-criteria-to-look-for what-to-match

Where-to-look is the directory in which to start the search.

*Options* include things like **maxdepth 1** to restrict the search to the top level directory specified.

File-criteria-to-look-for **This can be the name of the** file, type of file e.g. directory, modification time, size, permissions or almost anything else that describes a file. You may also specify multiple criteria to fine tune the search.

What-to-match This can be the filename or a part of it including wild cards such as \* (also regular expressions for those that understand such things). It can be the time since modification or access and it can be a minimum or maximum file size.

To search your home directory and directories immediately below but no further for files that end in .jpg you can issue the command

#### **find ~ maxdepth 2 name "\*.jpg"**

To also find files with the .JPG extension use the case insensitive search predicate **iname** in place of **name**.

**find ~/Documents/ mtime 0** will list all files that have been modified in the last 24 hours.

**find / size +1000M** shows all files on the system larger than 1000MB (1GB) a minus sign would show all files under 1000MB – that's a lot of files! If you try and execute this without root privileges you will generate a lot of "permission denied" type error messages as the command attempts to enter directories to which you have no access granted. You can get around this by using a technique, discussed in the second of the articles, called redirection.

We send all error messages to a black hole called **/dev/null**

#### **find / size +100M 2>/dev/null**

You'll want to keep an eye on your disk drives, because when they start to get full you will have problems. The simple

**df** (*MS = net share, not really but the closest I could find*) command will show you your **d**isk **f**ree space.

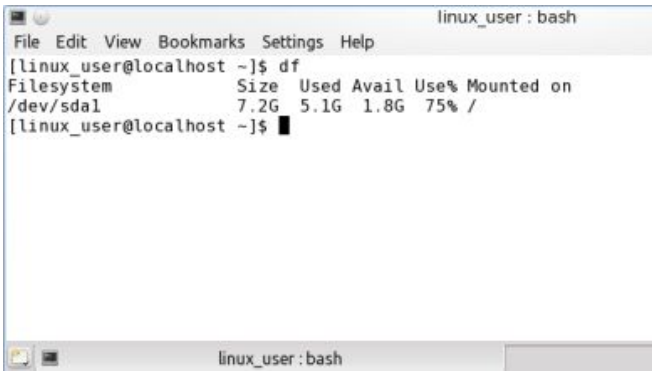

To discover just how that space is being used, issue the following disk usage command

**du** with no arguments. It will show what is being used by the files and directories in the current directory. Use **du Documents/** to get results from that directory. Add the option **s** to get only a summary. If you try it with the root directory **du /** then you will get a lot of errors as with the **find** command.

If you press the escape key whilst booting, you will see a lot of information scrolling past as the kernel sets things up. This output continues after boot up as the kernel starts and stops things or has anything to say that it considers important. This information can be useful when things are not working as they should, perhaps a usb drive is not being recognized.

The **dmesg** command will print out this information but it prints out far more than you need and you will probably only be interested in the last few lines.

Here we can use another filter command to control the output.

**tail** will, by default, show only the last 10 lines of the file. **tail n 20** will give you twenty lines. To use the filter we need to use the pipe character again.

#### **dmesg | tail n 15**

Similarly, if you want see only part of the beginning of a file, use the command **head**.

#### **dmesg | head n 20**

To display the contents of a file from beginning to end, we have the **cat** command which we have already met and, just as **tail** is complemented with **head**, the **cat** command has its own counterpart **tac**, which displays the lines of text in the file in reverse order, last line first. Why on earth would you want to do that? Well, many Linux commands produce log files documenting their experiences and output. Using the tac command allows us to see the latest output from the command first.

#### **System administration**

To control ownership of a file, we have the **chown** command which allows us to change both user and group ownership of a file. The **-R** option allows you to recurse down into directories, changing the ownership of all files therein.

#### **chown user:group file**

#### **chown user file**

#### **chown :group file**

You may specify just the user, both user and group separated by a colon or just the group which must then be preceded by a colon.

An ordinary user can change the group ownership of a file to any group of which they are a member, but root or super-user privileges are required to change user or global group ownership.

*Some distributions use the sudo command to grant temporary root powers. For security reasons PCLinuxOS does not. This distribution uses the su command (switch user).*

The **su** command defaults to switching to the root user unless another user name is specified. You can switch to assume the identity of any user whose password you know (which is why you should keep your password secret.)

**su guest** would prompt for the password of the user guest, and then allow you to do what you will with guest's files and directories, including deleting them!

For this reason **su** should be used with caution. As user root you have the power to do anything with any or all files on the system!

There are a couple of options to **su** that you should be aware of.

With no options **su** grants you the powers of root but leaves you where you were in the file system.

The command **su l** gives you a login shell. It is just as if you had logged in as root and the squiggle after the prompt now means the directory **/root**, not your own home directory. To relinquish the powers of root and return to being a mere mortal, type **control-d** or the command **exit** ( $MS = \text{exit}$ ).

The command **su c command** will prompt you for the root password, execute the command as root and then return you your normal user status.

To change your password use the **passwd** command. It will prompt you for the current password, the new password and then confirmation of the new password. If these last two match, then

the password will be changed. With root permissions, you may also specify a username for whom you want to change the password (or suspend to prevent the user logging in).

In order to correctly power off or reboot a system from the command line, root has the command **shutdown** (*MS = reboot*).

On a multi-user system, you would want to warn users and give them time to save their work before performing such an operation, and this is what this command does. The **r** option tells the command to reboot the sysyem and the **h** command tells it to halt the system. There is a mandatory time option which for a single user system may be **now**. If you don't specify a warning message, then a default message is issued.

**shutdown r now** Reboot the computer immediately.

#### **shutdown h 18:30 "The system will be halted at 6:30pm for routine maintenance"**

**shutdown c** Abort a scheduled shutdown.

Every time that you execute a command or run an application, the kernel will start a separate process for that command. Often that command will generate many sub-processes. Occasionally a process may 'hang' or go into an infinite loop, refusing to respond to your efforts to terminate it. Here we need to know how the system refers to that process, so we have to find its process id. For this, we have the command

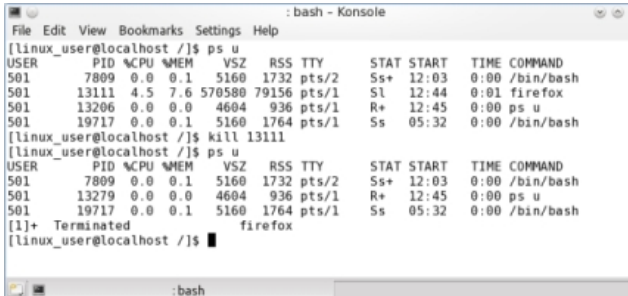

: bash

**ps** (*MS = tasklist*). There are many options to this command, but  $ps -u$  will list processes owned by you. If that doesn't show the process, then **ps ax** usually will, but the output will be quite lengthy. Look for the number under the PID column.

To terminate the process we use the command **kill PID**. Sometimes a process will resist this attempt and then we have to use the much stronger **kill 9 PID**. Look at the following example.

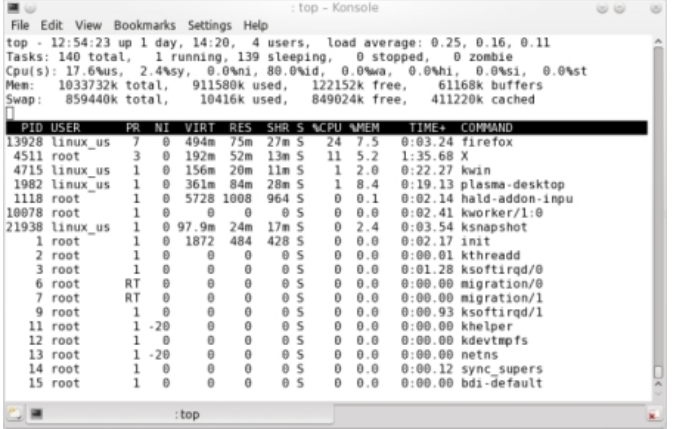

Firefox is running in process 13111 until the **kill** command is issued which terminates the application.

Another command that allows you to work with processes is **top** (*MS = mem*). Here Firefox has the process id 13928.

To terminate the process press **k** and you will be prompted **PID to kill**:

enter **13928** and you will then be prompted

**kill PID 13928 with signal [15]:** Type **y** to end the process. The top command can be quite complex at times but there is an alternative which is much more user friendly. It is called **htop** and is not installed by default but is available for installation from the repositories using the package manager **Synaptic**. I would recommend installing htop.

Unlike Windows, Linux does not use drive letters like **c:**. Each partition is mounted at a particular place within the file system and the files on the device are then accessed from that place. Usually all of this is handled seamlessly by the text file /etc/fstab, and you don't need to bother about it. If you insert a usb drive, then this is unlikely to be listed in fstab. Modern systems usually detect this and automatically mount (or offer to mount) the device.

The command line allows you to have more control over this with two commands named **mount** and **umount** (no, that is not a typo. The command is umount not unmount: I told you Linux users were lazy typists.). To use the command you need to know how the kernel refers to the device. This is usually with a device name like **/dev/sda1** which is the first partition (1) on the first hard drive (a). if you insert a usb thumb drive and then issue the command **dmesg | tail –n 20** then you will see some output like this (I added the underlining).

**usb 52.1: ep 0x81 rounding interval to 32768 microframes, ep desc says 0 microframes**

**usb 52.1: ep 0x2 rounding interval to 32768 microframes, ep desc says 0 microframes**

**Initializing USB Mass Storage driver...**

 $scsi8$  :  $usb-storage 5-2.1:1.0$ 

**usbcore: registered new interface** driver usb-storage

**USB Mass Storage support registered.**

**usbcore: registered new interface driver uas**

 $scsi$  8:0:0:0: Direct-Access Kingston **DataTraveler G3 PMAP PQ: 0 ANSI: 0 CCS sd 8:0:0:0: Attached scsi generic sg4**

**type 0 sd 8:0:0:0: [sdd] 7653312 512byte**

```
logical blocks: (3.91 GB/3.64 GiB)
sd 8:0:0:0: [sdd] Write Protect is off
sd 8:0:0:0: [sdd] Mode Sense: 23 00 00
00
```
**sd 8:0:0:0: [sdd] No Caching mode page present sd 8:0:0:0: [sdd] Assuming drive cache: write through sd 8:0:0:0: [sdd] No Caching mode page present sd 8:0:0:0: [sdd] Assuming drive cache: write through sdd: sdd1 sd 8:0:0:0: [sdd] No Caching mode page present sd 8:0:0:0: [sdd] Assuming drive cache: write through sd 8:0:0:0: [sdd] Attached SCSI removable disk**

Line 8 (underlined) shows that the system has found my thumb drive, a Kingston Data Traveller. Now look at line 17 (also underlined). This tells me that the kernel has named this device /dev/sdd and there is one partition on it named /dev/sdd1. This is the information that I need.

I need to mount this device somewhere so that I can access it and the system has a special place for removable devices **/mnt**. If I mount it there then I have nowhere to mount further devices so I need to create a directory inside (or under) this directory. To do this I need root privileges.

**su** (enter the root password)

**mkdir /mnt/usb1** and then, finally the **mount** command

**mount /dev/sdd1 /mnt/usb1** read this as "*mount this\_device in this\_place*".

**ls /mnt/usb1** would list the contents of the thumb drive to the screen.

The Linux system writes data asynchronously. This means that the data is not written immediately to the device and so it is very important the device is correctly removed or data loss may occur. This is

done with the **umount** command which synchronizes data writes before unmounting the device.

**Umount /dev/sdd1** The device may now be safely removed.

#### **Controlling command output**

When you receive some output from a command it invariably is not in the order that you want it. To sort it into the required order we use a command called, naturally, **sort** (*MS = sort*)

There are many options for sort to produce data sorted alphabetically, numerically, reversed, by date etc. This is is one of many Linux tools known as a filter. Data is passed to a filter and the output is the altered data. This is one of the basics of command line operation and part of the real power of Linux. The usual way of using a filter is to separate the command producing the data from the filter with the vertical bar character known as a pipe.

The **tr** command, while not used very often, is designed to **tr**anslate one set of characters into another. One use might be to translate lower case to upper case. The command is used as a filter and I find the **s** option most useful. This option squeezes out multiple repeats of a listed character and replaces them with a single instance of that character. For example **cat textfile | tr s " "**.

The **cat** command sends the file to the **tr** command which then removes all multiple spaces. Use "**\t**" to remove extraneous tabs. This doesn't actually alter the original file, only the output from the command is affected as it passes through the filter.

Some commands produce so much output that it is difficult to find the information that you want. You could pipe the output to a pager such as **less** (*MS = more*), but you would still have to search through a lot of irrelevant stuff. Linux has a command named

**grep** (the name is actually an acronym but that's irrelevant here) that we can use to solve this little problem.

The **grep** (*MS = find*) command is designed to search inside a file for text that matches a pattern.

**grep "Once upon a time" ~/Documents/\*** would search all of the files in your Documents directory for the given phrase.

If we pass the output of a command to **grep** then it will search that output for the expression.

**ps ax | grep firefox** will make it a lot easier to find the process id of the unresponsive firefox.

The **v** option inverts the match and displays lines that do not match.

A lot of Linux commands produce columns of information separated by spaces, tabs, commas or colons. Most of this data you will not be interested in, so wouldn't be nice if you could cut out and display only the relevant data? Well you can with the **cut** command, which sees the data as strings or fields of characters split by a separating character or delimiter (tab by default). The output from the df command with no options would look something like this:

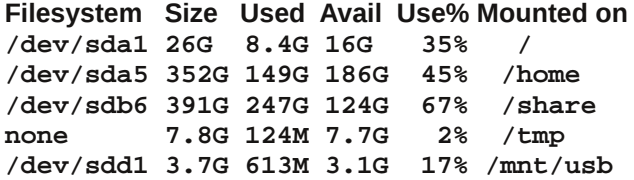

These fields appear to be delimited with a tab character, which is the default for the **cut** command. If we want only the Filesystem and Mounted columns, then we can ask **cut** for fields 1 and 6 using the **f** option to specify the fields.

**ps | cut f 1,6** Unfortunately this will not work in this case as the delimiter is not a tab as we thought, but the output has been prettied up by padding with empty spaces. We can use the **tr s** command to squeeze out the extra spaces and then use the **f** option with **cut** to set the delimiter.

**df | tr s ' ' | cut d' ' f 1,6**

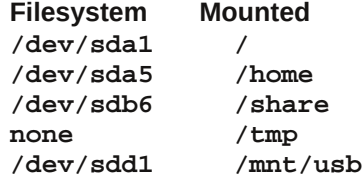

#### **Miscellaneous commands**

Sometimes the terminal screen can get cluttered and distract from the job at hand.

Issue the **clear** command and you can start over with a blank page. (*MS = cls*)

No list of terminal commands would be complete without a text editor. Text files are so central to the operation of Linux that there are hundreds of commands to manipulate them. This text has to be created and often edited. There are many text editors available in Linux including the extremely powerful but dauntingly unfriendly **vi**. PCLinuxOS comes with a very nice, simple command line text editor called **nano** (*MS = edit*). If not already installed in your version then it is worth opening Synaptic and adding it to the system.

Type **nano filename** and if the file exists, it will be loaded. If not, then a blank file will be opened ready to save when you have added some content. At the bottom of the screen is a menu, ^ means hold down the control key and then press the letter following it to perform the associated operation. **Control-q** will get you some basic help.

If you want a hard copy of a file, and you have a printer installed, then **lp** (*MS = print*) **myfile** will print it out. It's that simple.

Most Windows users are familiar with the commercial file compression programs **Winzip** or **pkzip**. The Linux command line equivalent is **gzip**

**gzip myfile** compresses a file with the default options and the default file extension **.gz**

**gzip –d myfile.gz** decompresses a file with the default options

**gzip** also accepts a number between 1 and 9 as an option, **1** for faster compression, **9** for more aggressive compression.

**tar** is a command from the past but it is still very useful. The letters tar are an acronym for **t**ape **ar**chive. When files were traditionally written to magnetic tape for backup, collections of files were bundled into an archive for later retrieval. This is still useful today although the files are more usually 'tarred' and compressed then the 'tarball' is transferred to another file system or over the internet.

The default file extension (to aid humans) is **.tar**. The tar command can now automatically compress files using several compression techniques. This is usually denoted by a file extension of .tar.gz or similar.

**tar cf file1 file2** creates a tarball of files file1, file2.

**tar czf docs.tar.gz ~/Documents/** creates a zipped file of all the files in your Documents directory.

**tar tf docs.tar.gz** lists the files in the archive.

**tar xzf docs.tar.gz** extracts the files from the archive.

<span id="page-17-0"></span>Wikhuh duh vrpdq|rswirqvwrwkilvfrppdqgwkdw|rx<br>uhdool grqhhgwrhlwkhu uhdgwkh grfxphqwdwlrqru<br>uhvwulfw|rxuxvdjhwrwkhvh vlpsoh h{dpsohv/zklfk z losu edeq eh dowkdw r x hyhuqhhg1

## <span id="page-18-0"></span> $Z$  lqg r z v P lj udwlr q = Uhvr x uf hv ) Vx p p dul

e| SdxoDuqr wh +sduqr wh,

Qr z wkdwl r xmyh wdnha wkh soxai h dag vz lwfkha iur p d fr vwol/ olp lwigi sur sulhwold r shudwigi v| vwhp wr wkh iuhh dqg r shq Olqx{ r shudwlqj v| vwhp / | r xmyh hduqhg wkh ulj kwwr j lyh | r xuvhoi d kxj h sdwr q wkh edf n1\r xmyh wdnhq wkh iluvwvwhsv lq xqohdvklqj wkh ixoo fdsdelowlhv ri | rxu frp sxwhu1 \ rxmyh olehudwhg | r xuvhoi iur p f r vwo| r shudwlqj v| vwhp pxsj udghvq dqq hyhq f r vwolhu vr iwz duh sdf ndj hv1\ r xm/h iuhhq | r xuvhoi iur p wkh vf r xuj h r i yluxvhv/ p doz duh/ vs| z duh dag f udsz duh wkdwlaihvw Z lagr z v1\ r xml hp edunhar q d mx uqh| r i iuhhar p 1

 $\forall$ r x fdq vd| jr r ge| h wr wkh lqidp r xv peoxh vf uhhq r i ghdwkqwkdwsodj xhv Z lqgr z v xvhuv1Edf n z khq L z dv d Z lggrz v xvhu/ L fr xog eduhol j r wz r gd| v z lwkr xw vhhlqj Z lqgr z v fudvk dqg glvsod| wkdw  $\mathbb{R}$ ' -a) C exh vf uhhq1 Lq h{f kdqi h/ | r x f dq vd| khoor wr d klj khu ohyhor i vwdelowl dqg p r uh vhf xulw wkdq dq| Z lqgrzv xvhu frxog hyhu krsh wr h{ shulhqf h1 Vrp h Olqx{ xvhw j r | hdw z lwkr xw uher r wlqj wkhlu f r p sxwhu/ dqg wkhlu f r p sxwhuv uhp dlq uxqqlqj z lwk wkh vdp h ohyhori vwdelowy dqg uholdelow dv wkh gd| wkh| z huh iluvwer r whg1Z khq L z dv d Z lqgr z v xvhu/ li L glgqm uher r w Z lqgr z v hyhu| gd|/ Lz r xog eh j xdudqwhhg r i d ylvlwiur p wkdw lqidp r xv eoxh vf uhhq r i ghdwk/ d1n1d1wkh EVRG1

 $O(qx)$  j lyhv  $|x \, d$  idn {leldw dqg iuhhqrp wr f r qilj xuh dqq xvh | r xuf r p sxwhuwkh z d| | r x z dqw1\ r xmuh qr w uhvwulf whg wr xvlqj dqg f r qilj xulqj | r xuf r p sxwhuwkh z d| vr p h fr usrudwh hqwlw| wkdwm r qo| fr qf hughg der xw sur ilw glf wdwhv wkdw | rx vkr xog xvh ru f r qilj xuh | r xuf r p sxwhu1

Z lwkr xwd gr xew/ wkh frp sxwhu vnlow | r x ghyhor shg z kloh xvlqj Z lqgr z v h xvlqj d p r xvh dqg nh| er dug/ r shqlqj dqg vdylqj ilohv/ hwf1 h z loo

wdqvihuhdvlo dqg uhdglo w | r xu Olqx{ vnlo vhw1Exw lwm dovr lp sr uwdqwwr nhhs lq p lqg wkdwz kloh wkhuh duh vlp lodulwihy/ Z lqgr z v lv qr wOlqx{/ dqg Olqx{ lv qr wZ lqgr z v1Wkh| duh gliihuhqwiur p r qh dqr wkhu/ z klfk lv d j r r g wklgj 1 li | r x z dgwhg wklgj v wr eh wkh vdp h/ | r xmg vwloo eh xvlqj Z lqgr z v1 Olqx{ xvhuv ihuyhqvo| eholhyh wkdwwkh Olqx{ z d| r i gr lqj wklqj v lv ehwhut

Ehf dxvh  $Qax$ { dqg Z lqgr z v duh gliihuhqw/ wkhuh z loo eh d ohduqlqj f xuyh z kloh | r x ohduq wkr vh gliihuhqf hv/ dor qj z lwk wkh gliihuhqwzd| v ri grlqj wklaiv xaghu Qax{1Wr khos | r x r xw/ Lmyh f r p slohad olvwr i uhihuhqf h uhvr xuf hv wr dvvlvw| r x dor qj wkh

z d| 1 Wklv dww/ kr z hyhu/ lv qr wdq h{kdxvwlyh dww1 Whuh duh p dq|/ p dq| p r uh uhvr xuf hv dydlodeoh wr | r x wkdq Lf r xog hyhusr vvleo| olvwkhuh1Li | r x gr qmw  $i$ lga z kdwlrxmuh or r nlai ir u la wkh olywehor z / gr amw khvlwdwh wr shuir up dq lqwhuqhwvhduf k1Fkdqf hv duh klj k wkdwl r xmooilqg d vr oxwlr g1

#### I r uxp v

 $SFGqx\{RV \mid ruxp = iru dq\}$   $SFGqx\{RV xvhd wch$ iluvwsodf h wr jr ir ukhos dqg j xlgdqf h uhdool vkr xog eh wkh SFQqx{RV ir uxp 1Wkhuh/ | r x fdq wdon z lwk dqg slf n wkh eudlqv r i r wkhuv z kr duh dovr xvlqj

SFOlgx{RV1Grgnwzruu| v wkrvhzkricht xhqwwkh ir uxp duh j hqhudood d iulhqqo dqq khosixo exqf k1 Maxweh vxuh wr dffolp dwh | rxuvhoi wr wkh ir uxp uxohv e| uhdglqj wkh pvwlf n| qsr vw lq hdf k vhf wir q1

 $\text{Qax}$ { T x hvwlr qv<sup>1</sup>r uj = wkh  $\text{Qax}$ { T x hvwlr qv<sup>1</sup>r uj ir uxp lv d yhu| iulhqgo| sodf h z khuh | r x f dq wdon z lwk Olqx{ xvhuv iur p yluwdoo hyhu| dqg dq| Olqx{ glvwr 1Z kloh wkly ir uxp ly p r uh ir f xvhg r q Olqx{ lq j hq hudo/ wkhuh duh dovr vhf wir qv r i wkh ir uxp wkdwfdwhu wr vshflilf Olqx{ glvwr v1

 $\text{Qqx}$ { I r uxp  $\text{frp} = \text{vlp}$  lodu wr  $\text{Qqx}$ { T x h v ulr q v 1r uj / wkh  $Qqx$ {I ruxp 1f r p ir uxp lv p r uh eur dg $\phi$  ir f xvhg r q Olqx{ lq j hqhudo1Wkhuh lv d vhf wlr q r i wkh ir uxp wkdwf dwhuv wr vshf lilf Olqx{ glvwur v1

#### LUF=LqwhuqhwUhod| Fkdw

Lqwhuqhw Uhod| Fkdw kdv ehhq dur xqq v z hoo/ ir uhyhu1LUF z dv d wkulylqj sodf h r yhu58 | hduv dj r z khq Liluvwglvf r yhuhg lwiMxvwd t xlf n vhduf k r i LUF f kdqqhov ir u polqx{q vshf lilf wrslf v olvwhg r yhu 4433 f kdgghov/ doo rg wkh I uhhQr gh LUF ghwz r un1Dv d SFOgx{RV xvhu/ wkhuh duh dovr vshflilf LUF f kdqqhov ir u | r xu xvh1 I luvw wkhuh lv wkh &SFQqx{RV f kdqqho z klf k lv ir uj hqhudof klwd kdw der xwSFOlqx{RV dqg r wkhuwr slf v r i lqwhuhvw1Li | r x kdyh d vxssr uw t xhvulr q/ khdq r q r yhu wr &SFOlgx{[RV0Vxssr](http://webchat.freenode.net/?channels=pclinuxos-support&uio=OT10cnVlJjExPTE5NQ64)un4Li | rx z dqwwr f klw0f kdwz lwk wkh vwdii r i Wkh SFOlqx{RV p dj d}lqh/ gur s lqwr wkh [&sf](http://webchat.freenode.net/?channels=pclosmag&uio=d4) or vp dj f kdqqhodqg lqwur gxf h | r xuvhoi1

Gr qnweh vk|11 hhoiuhh w dvn | r xut xhvwl q1 $\mu$ | r x gr qmwj hwdq dqvz huulj kwdz d|/ mxvwkdqj r xwir ud z kloh1 Fkdqf hv duh j r r g +hvshfldool q wkh vshflilf vxssr uwf kdqqho, wkdwvrp hr qh z loo vwxp eoh xsr q | r xut xhvwlr q dqg r iihu wr khos1 Hyhq wkr xj k wkhuh p d| eh or w r i shr soh olvwhg lq wkh f kdqqho/ wkh| p d| eh dz d| iur p wkhlu f r p sxwhuv 1 Kr z hyhu/ wkh| z loo dwhp swwr dqvz hu| r xut xhvwlr q r qf h wkh| glvf r yhu | r xuuht xhvwir ukhos h sur ylghg | r x duh vwlodur xqg1

Pdj d}lqhv

I ru SF Olqx{ RV xvhw/ wkh iluvw sodf h wr or n ir u SFOlqx{RV vshflilf lqirup dwirq z r xog eh wklv yhu p dj d}lqh h Wkh [SFOlqx{](http://pclosmag.com)RV Pdj d}lqh1 Rq wkh p dj d}lqhm z hevlwh duh hyhu| edfn [lvvxh](http://pclosmag.com/pdf.html) ri wkh p di d}lah hyhusur axf ha/ soxy hyhul vshf ldohalwr a/ dqg lww dooiuhh rifkduj h1

Khuh Iv d dwwrir wkhu p dj d}lqhv dlp hg dw $\alpha$ qx{  $x$ vhuv dqq iuhh vr iwz duh=

I uhh Vriwz duh Pdj [d}lqh=](http://www.freesoftwaremagazine.com/) dlp hg dwfr yhulqj  $Q(x)$  $\frac{d}{d}$  dqq wkh iuhh vriwz duh p r yhp hqwt Dq r qolqh h}lqh p dj d}lqh1

I xoo Flufoh Pdj [d}lqh=](http://fullcirclemagazine.org/) ghvslwh wduj hwlqj Xexqwx xvhuv/ | r x f dq dovr ilqg vr p h j r r g/ j hqhudolqwhuhvw Oldx{ duwt ohv z lwklq lw sdj hv1Gr z qor dg dv d SGI 1

vxevf ulswlr q1 Hyhq li | r x gr qmwvxevf uleh/ wkhuh lv vrph frqwhqw wkdwm dydlodeoh ir u iuhh1 Dovr nhhs | r xuh| hv r shq ir uiuhh/ f r p solp hqwdu| lvvxhv dqg vshf Idohglwr qv1

 $Qax\{ J d\}hwh = Dokrxj k$  qr or qi hu sxeolvkhg rq d f r qvlvwhqwedvlv +wkh odvwlvvxh r q wkh z he vlwh lv Mdqxdu 5346,/ qhz f r qwhqw lv ehlqi dgghg shur glf dool/ hyhq li luuhj xoduo|1 Olqx{ J d}hwh z dv vwduwha la 4<<81\ r x duh olnhol wr ilqg vr p h ydoxdeoh  $\lceil \text{qir up dwr q} \rceil$  eur z vlqi wkur xj k wkh p dj d}lqhmv duf klyhg lvvxhv1

Olqx{ Mr[xuqdo=](http://www.linuxjournal.com/) wkh roghvw p djd}lqh ghyrwhg vshf lilf dool wr Clqx{/ lwz dv vwduwhg lq 4<<71 Lq 5344/ wkh p di d}lqh f hdvhg sur gxf wir q r i d sulqwyhuvlr q/ dqg qr z sxedwkhv d p r qwkol p dj d}lqh dydlodeoh lq glj lwdo gr z qor dg ir up dwv +vlp lodu wr kr z Wkh  $SFGax\$  $RV$  Pdjd}lgh sxedvkhv, 1 Lwm dydloded e| vxevfulswir q ir u '  $5 < k8$   $\cdot$   $\cdot$  XV1 grooduv, shu p r qwk1 Kr z hyhu/ gr qmwohwwkh sdlg vxevf ulswlr q vwdwxv ghwhu | r x1 Wkhuh lv d f r qvlghudeoh dp r xqwr i piuhhq r u f r p solp hqwdu| f r qwhqwdydlodeoh r q wkhluz hevlwh1

 $Q$ qx{ I r up dw=wkh ehvwvhoolqj  $Q$ qx{ p dj d}lqh lq wkh XN/ | r xmoilqq dovr uw r i xvhixolqir up dwlr q z lwklq lw sdi hv1 Wklv p di d}lqh lv dydlodeoh ir ud fr vwz lwk d

 $Qqx$ { P dj d}lq h = dq r q dq h 0r q d p dj d}lq h e| vxevfulswir q/ wkhuh lv d fr qvlghudeoh dp r xqw ri f r qwhqwwkdwlv dydlodeoh ir uiuhh1

Where the dunion of the dimensional distribution of the view of the VK running view of the VK running of the view of the view of the view of the view of the view of the view of the view of the view of the view of the view Ogx{1 Wkhuh duh rwkhw/exwwkh| duh hlwkhu yhu gdurz Ig wkhlu dsshdo ru wkhl kdyh fhavha sxedf dwir q1

#### Z hevlwhv

 $Qax$  f r p = whele Iv WKH dxwkr udwight yr If h r i  $Qax$  {/ vlqfh wklv lv wkh krph sdjh ri Wkh Olqx{ I r xaadwr a1

Skr  $u$  ql{ =  $w$  lv z hevlwh vshfldd} hv lq kdugz duh dqg vriwzduh uhylhz v/dv z hoodv dq h{fhoohqwvrxufh ri  $Qax$ {  $qhz$   $v1$ 

We {p df klqhv=d j r r g vr x uf h ir u Qqx { q hz v/ u x q e } Vxvdg Ogwg1

Givw  $z \frac{dw}{k} = d$  viva widw uhylhz v  $Qax$  givw v dqg udany wkho el srsxoduw1

CZ Q1ghv≠dg h{fhoongwghz v vlvha ir udoowklgj v uhodwhg  $w \text{ Qqx} \{1$ 

 $J$ rlqi  $Qqx$ { = d z hevlwh vshfldd}lqi lq lqirup dwiq wkdwwn xvhixoiru frpsxwhu xvhuv wudqvlwlrqlqi iurp Z lqgrz v w Olax { 1 Risdul f x odull q whuh v w p d | eh wkhlu thyr xuf h sdj h1

LEP ghyhorshuZrunv=LEP Iv rqh ri wkh pdql frp sdglhv wkdwlv d uhj xodu frgwlexwru wr Olax{1 Lq idfw/wkh| duh rgh ri wkh odujhvwfrpsdglhv wkdw frqwlexwh w Clax{1Wklv sduwtxodusdih lv ghalfdwha w what klaj edvlf Ogx{ frgfhsw w xvhw ghz w  $Qax(1)$ 

 $Qax$   $\uparrow$   $\uparrow$   $\downarrow$  = d xvhu vxssrumlg frppxqlu $\uparrow$  z hevluml zkrvh plvvlrg lv wr surprwh Olgx{ wkurxjk hgxf dwr q1Wkh fr qwhqwr i wklv z hevlwh Iv ghvlj qhg wr eh lqwhudfwhg z lwk el wkh Ogx{ Frpp xqlwj1

Errny

Rrbhlob Sxeolvklaj = sxeolvkhy doonlaav rifrpsxwhu pdqxdov/ errnv dqg hgxfdwrqdo pdwhuldov v lqf oxqlqj wkrvh fryhulqj wrslfv rilqwhuhvwwr Olqx{ xvhw 1 Z daww wholig with frp p dag wah B Z daww onduq krz w surjudp BZ dqww onduq edvk vf ulswiqj B Z dqww w onduq p r uh der xw Olqx{ qhwz r unlqj B Doori which wisit v h dag p r uh h duh f r yhung la R right of m r iihulgi v1

XyhuJ ur xsv

Shukdsv rgh riwkh prvwryhuornhg uhvrxufhv duh orfdo Ogx{ Xvhu Jurxsv1 Wkh| xvxdool phhw uhj xodu $\phi$  lq vsdfh wkdwm gradwhg el hlwkhu vfkrrov/ deuduhv ru frp sxwhu vkrsv1 \rx fdq shurup dq Lawhughwyndu fk ir u xvhuju xsv la | r xudund/r u | r x fdg dvn du xgg dw|rxu ofdofrpsxwhu vkrsv iru frowdfwlgirup dwirg1\rxmookdyhwkhfkdgfhwrphhw zluk rukhu Olqx{ xvhw iurp | rxu duhd/ xvxdoo z lukr xwd suhihungfh ir udg| r gh sdullf xodu glvwr 1Dv Irx ehfrph pruh surilflhqw Irx fdq ilyh suhvhqudulr qv der xwgliihuhqwdvshf w ril rxuidyruluh Ogx{ glvwr h z klf k z loo-kr shixool, eh SFOgx{RV1

#### Vxp p du

Frqjudwodwh | rxuvhoirq pdnlqjwkh vzlwík iurpwkh frvwo)/sursulhwolu| zruog ri Zlągrzy wr wkh iuhh/ rshq zruog ri Qqx{1\rxmyh wdnhq d kxjh vwhs lq ethdnigj with fkdlgv widwkdyh khog | rxu dgg | rxu frpsxwhum fdsdeldwihy grzg1 Wkhuh Iv vr pxfk pruh lg wklv zruog wkdg poavw Zlggrzy 1g Zh/ | rxu ihoorz Olqx{ xvhuv/ wklqn wkdwwkhuh lv vrphwklqj p xfk ehwhu wkdq Zlqgrzv/dqg zh wklqn wkdwzh kdyh ir xgg wkdwz lwk Qgx{1

Lwlv r xukr sh khuh dwWkh SF Ogx{RV P dj d}lgh wkdw zh kdyh sư yighg dw ondyw vrph dyvivodgfh lg p dnlgi | r xu wdgylw'r g wr Qgx{ hdylhudgg d or wp r uh hamlded  $1Jrra$  of  $n\$ 

<span id="page-21-0"></span>Srwhnge| DJ xwlPd| 4/5346/ uxqqlqj h4:1

## <span id="page-22-0"></span>p vbp hp h\*v Qr  $r$  n= Wk h Shq j x lq Vw u

With uh lv d vwr u| wkh shqi xlqv nqr z lv wuxh Wkdwz khq | r x \*uh er r wlqj xs z lwk Olqx{ With qhwehor qiv wr | r x

Dq RV vwr u| wkdw\*v wr og e| d j qx Wkdwli | r x \*uh er r wlqj xs z lwk Olqx{ \ r x\*ookdyh d uhdoeuhdnwkur xj k

 $Kr z$  | r xup r xvh lv z dlwlqi mavwwr ihhowkdwvshf ldowr xf k Doo| r xuildhy dqg ir oghuv z loodnh lwyhu| p xf k

Lwkdqn wkh shqi xlqv ir uwkh vwr u| wkh| uhf lwh Dgg Lz loodoz d| v er r wxs Olgx{ \*vz looeh p | gholj kw

[PS6](http://pclosmag.com/html/Issues/201306/files/thepenguinsstory.mp3) [RJ](http://pclosmag.com/html/Issues/201306/files/thepenguinsstory.ogg) J

## **PCLinuxOS Recipe Corner**

<span id="page-23-0"></span>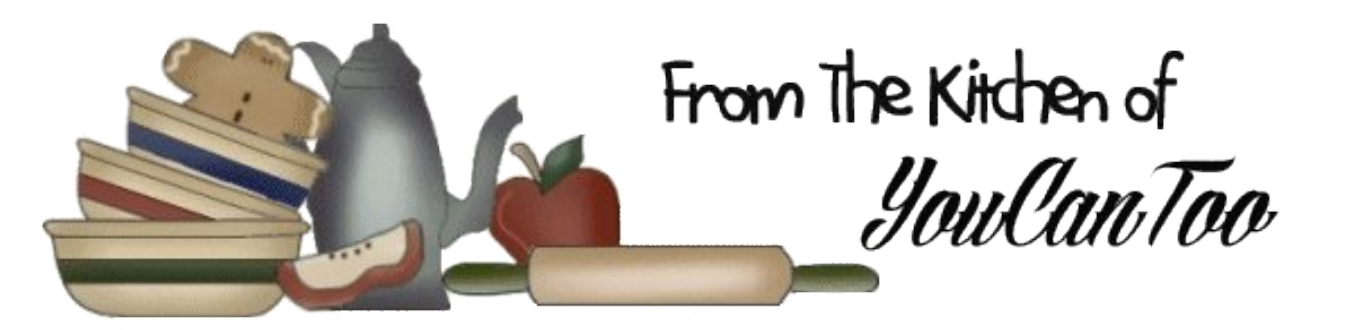

### *Chicken Quesadillas*

#### **Ingredients:**

1/2 lb. Chicken,chopped very small 1/3 c. Sour cream (can be lowfat) 1/3 c. Salsa 1 c. Shredded cheese, any type, I prefer cheddar 12 Small soft tortillas 1/2 tsp. Garlic salt Pepper to taste 1 tsp. Chili powder 1 tsp. Paprika 1/2 tsp. Cumin

#### **Cooking Instructions:**

- 1. Saute chicken with seasonings.
- 2. In medium bowl, combine chicken, sour cream, salsa and cheese.
- 3. Heat frying pan to medium.

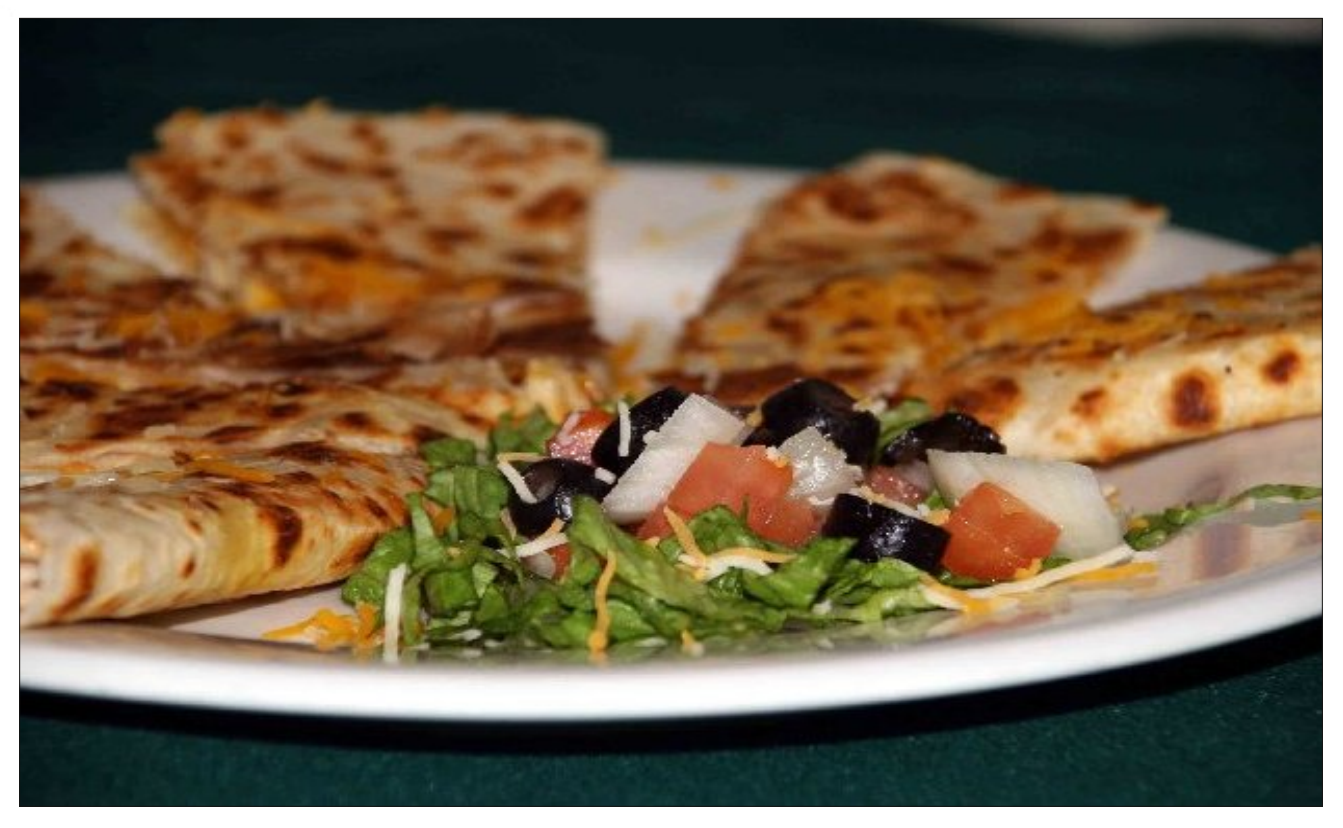

4. Sandwich the mixture between two tortillas at a time. Place enough mixture so there is about an inch between the mixture and the edge of the tortilla.

5. Heat each quesadilla in the pan, and flip when the bottom is lightly browned. Serve with salsa and sour cream to dip. Enjoy!

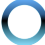

# $Z$  r ucg Hqylur qp hqw $Gd$  = M qh 8

<span id="page-24-0"></span>Xglwhg Qdwr gy Hgylur gp hgwSur i udp p h Sthvy Uhdidyh

With with hiru willy Indum Zruog Hayluraphaw Gdl f hoheudwir gv Iv Wklgn HdwMdyh1

William Haw Mayh Iv da dawarra zavwh dag irra orvv fdpsdlig widw hqfrxudihv | rx wr uhgxfh | rxu irrgsulgwiDffruglgi wrw.kh XQIrrgdgg Djulfxoxuh Rujdql}dwirq + DR,/hyhu| | hdu 416 elowirq wrqqhvri irrg Iv zdvwhg1 WkIv Iv htxlydohgwwr wich vdph dprxqwsurgxfhg lq wkh zkroh ri vxe0Vdkdudq Diuf d1D with vdp h wip h/ 4 lq hyhul: shr son lq wich zrumg jr wr ehg kxqjul dqg pruh wkdq 53/333 fkloguha xaghuwkh dihri 8 glh gdlo iurp kxqihul

J lyhq wklv hqr up r xv lp edodqf h lq olih vw obv dqg wkh thvxordqwghydvrdwdgi hiihfwrgwkh hqylur qp hqwwklv I hduw wkhp h h Wklgn1Hdw1Vdyh h hgfrxudj hv | r x w ehfrphpruhdzduhriwkh hqylurqphqwdolpsdfwri wkh irrg fkrlfhv | rx p dnh dqq hp srzhuv | rx w p dnh lgir up ha ghf Ivlr gv1

Z kloh wkh sodghwlv vww.jiolgi wr surylgh xv zlwk hqrxjk uhvrxufhv w vxvwdlq lw : eloolrq shrsoh  $#$  u z lgi w  $\epsilon$  elgot g el 5383./IDR hyvip dwhy widwd wklug rijoredo irrg surgxfwlrg Ivhlwkhuzdvwhg ru or vvil irra z dvvh lv da har uprxv gudla ra gdwxudo uhvrxufhv dqg d frqwulexwru wr qhjdwlyh hqylu qp hqwdolp sdf w1

Wikiv | hdum fdp sdljqudooth v | rx wr wdnh dfwlrq iurp Ir xu krph dqq wkhq zlwqhvv wkh srzhurifroohfwlyh ghflyir gy | r x dgg r wkhw kdyh p dgh w uhgxfh ir r g z dvwh/ vdyh prqh|/ plqlplvh wkh hqylurqphqwdo Ipsdfwriirrg surgxfwlradgairufhirrg surgxfwlra su f hvvhv w ehf r p h p r uh hillf lhqw

Li ir r g Iv z dvwhg/lwp hdqv wkdwdowkh uhvr xuf hv dqg lqsxw xvhg lq wkh surgxfwlrq ridoowkh irrg duhdovr or vwil ruh {dp soh / lww.dnhv der xw4/333 olwuhv rizdwhu w surgxfh 4 dwuh riplon dgg derxw49/333 dwuhv irhy lawr d frzmy irra wr p dnh d kdp exu hul Wkh unvxoloj i uh hakr xvh j dv hp Ivvlr av jurp wich frz v wkhp vhoyhv/dqg wkurxjkrxwwkh irrg vxssol fkdlq/ doohag xs lq ydlq z khq z h z dvwhirrg1

Lq idfw/wkh.joredoirrg.surgxfwlrqrffxslhv58(ri dookdelwded odgg dgg lv uhvsr gvled ir u: 3( ri iuhvk z dwhu frqvxp swirq/; 3(righiruh vwdwirq/dqg 63( rij uhhqkr xvh j dv hp lvvlr qv1 Lwlv wkh oduj hvwvlqj oh adyhur i elr alyhwlw o yy dag odag kyh f kdai h1

Pdnlqj lqiruphg ghflvlrq wkhuhiruh phdqv/iru h{dpsoh/wkdw|rx sxusrvhixoo|vhohfwirrgvwkdw kdyh ohvy ri da hayluraphawdo lpsdfw vxfk dv rujdglf irrgv wkdw.gr grw.xvh fkhplfdov lg wkh

surgxfwlrqsurfhvv1Fkrrvlqjwrex|orfdoo|fdqdovr phdq wkdwirrgv duh qrwiorzq kdoizd dfurvv wkh z r um dag wkhuhir uh op lwhp lvvlr gv1

Vr wklan ehiryh Irx hdw daa khos vdyh rxu hqyluraphqw\$ Ilqq rxw pruh lqirupdwirq dw=  $k$ ws $=$  $\frac{2}{2}$ z z 1xghs 1r uj  $\frac{2}{2}$  hg 1

## <span id="page-25-1"></span>**Xfce Power User Tips, Tricks & Tweaks: Working With Documents**

#### **by Paul Arnote (parnote)**

At some point, everyone using a computer has had to deal with documents of one kind or another. Most of us have exchanged word processing files or spreadsheets. Most of us have either downloaded, viewed or created PDF files. All of us have dealt with plain text files of one kind or another.

With this month's Xfce Power User Tips, Tricks & Tweaks article, we'll look at ways to simplify working with various document files.

#### **Printing Text Files**

Invariably, at some point, you'll want to print out a plain text file. Normally, you could just open it up in a simple text editor, then print it out. But, with this Thunar Custom Action, we can actually skip that step, and print it right from Thunar itself.

Select "Configure Custom Actions..." from the Thunar "Edit" menu. On the first line, provide a name for your new Thunar Custom Action. I entered "Print Text File" as its name. On the second line, enter a description. Keeping it simple, I entered "Print text file" as its description. On the third line, enter the following command:

#### **yad print filename=%f type=TEXT addpreview**

<span id="page-25-0"></span>The **type=TEXT** flag tells yad to print the specified file ( $-$ filename=%f) as a text file. If you used the  $$ **type=IMAGE** flag, you could easily set up a similar custom action to print out image files. The --add**preview** flag adds the "Print Preview" button to the

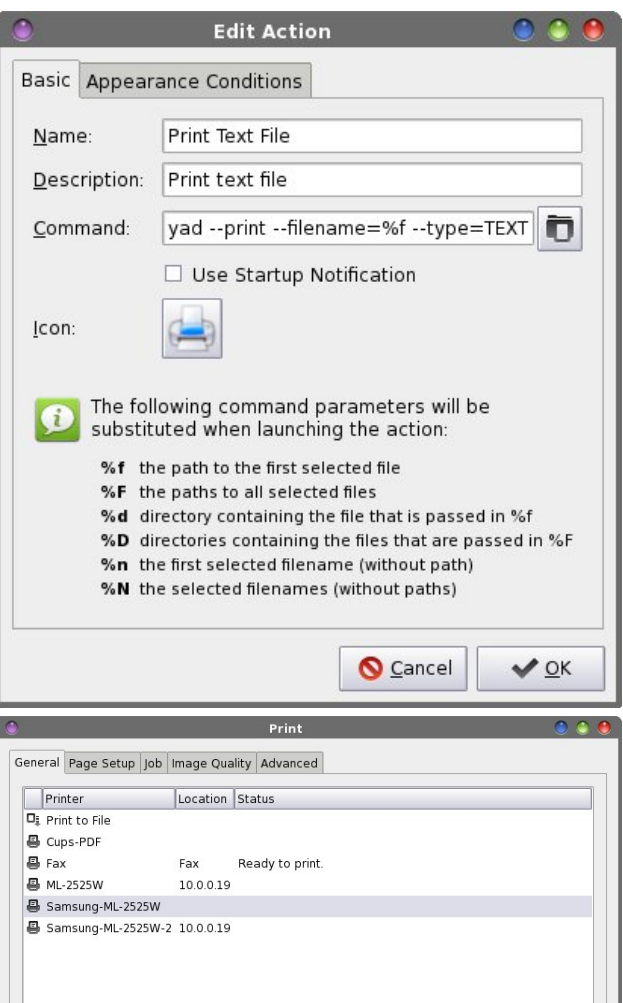

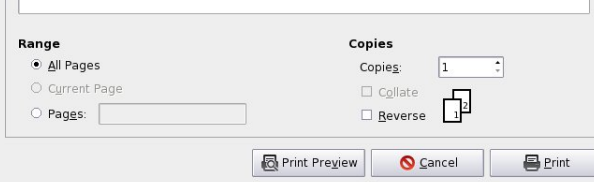

Print dialog box. If you choose to omit this flag, only the "Print" and "Cancel" buttons will be displayed.

Next, select an icon for your new custom action. Under the "Appearance Conditions" tab, leave the "File Pattern" set to \*, and place a checkmark in front of "Text files."

Now, when you right click on a plain text file, you can select "Print Text File" from Thunar's right-click context menu. When you do, you'll see the familiar "Print" dialog box, allowing you to select which printer to use.

#### **Preview Text Files**

Many times, you don't necessarily want to print a text file. You just want to browse its contents. Since I subscribe to the K.I.S.S. principle, I have a practice of keeping phone number lists and address lists in simple, plain text files. Lots of them. It's a method that I've used for years, and one that has always worked exceptionally well for me.

If I just want to look up someones address or telephone number, or just take a look at the contents of any other plain text file, I don't necessarily even have to open it up in a text editor. This Thunar Custom Action allows me to preview the first part of a text file in a dialog box on my screen, quickly and easily.

In configuring the Thunar Custom Action, provide a name and description. I entered "Preview Text File" for the name, and "Preview the selected text file" for the description. On the third line, enter the following command:

**head** -n 100 %f | zenity --text-info --width=450 -**height=400 title="Text Preview"**

### **Xfce Power User Tips, Tricks & Tweaks: Working With Documents**

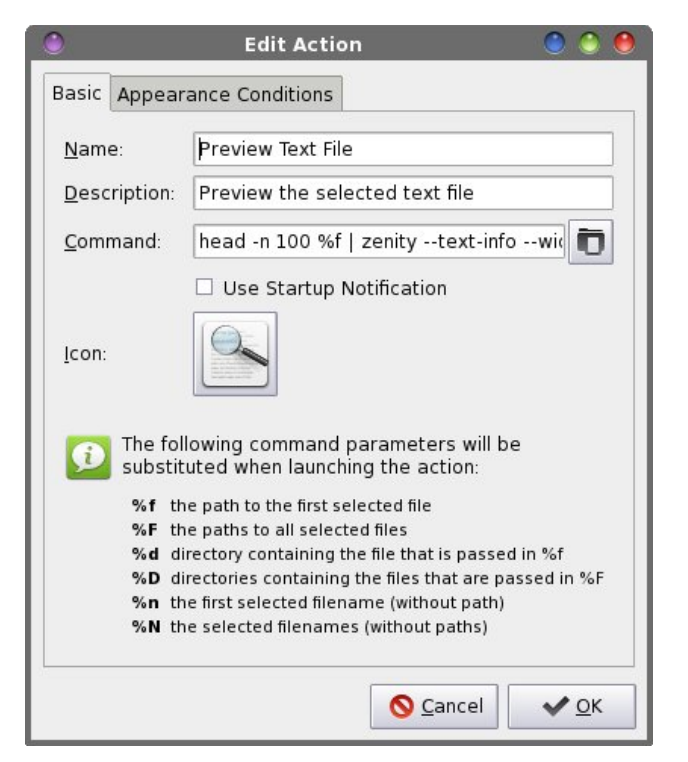

The command uses the **head** command to display the first 100 (-n 100) lines of the specified file (%f).

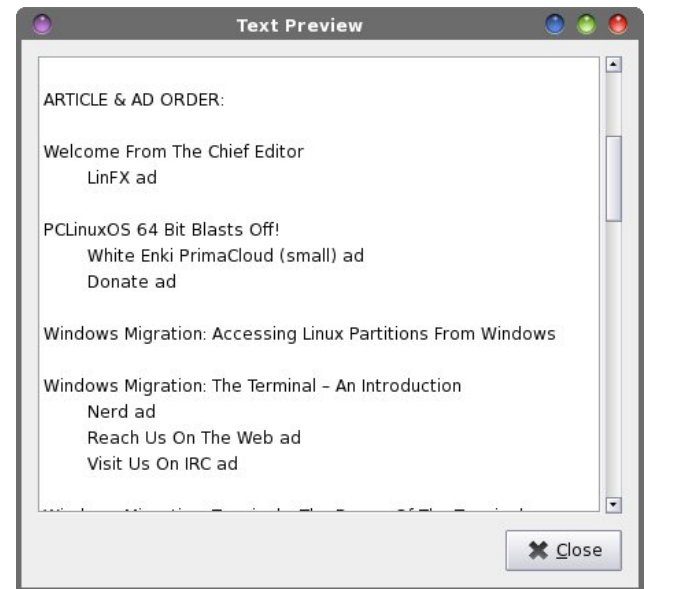

You can change how many lines you want to be displayed simply by changing the number. For example, if you enter 20 (as  $-$ n 20), only the first 20 lines are displayed. Any text files less than the specified number of lines in length will simply be displayed in their entirety. The output from the head command is then piped into a Zenity text dialog box, with a width of 450 pixels, a height of 400 pixels, named "Text Preview."

Select an icon for your new custom action. Under the "Appearance Conditions" tab, leave the "File Pattern" set to \*, and insure that only "Text Files" has a checkmark in front of it.

Now, whenever you right click on a text file and select "Preview Text File" from Thunar's context menu, your text file is displayed similarly to the example above. You can scroll through the contents, and when you are finished, just hit the Enter key (or click your mouse on the "Close" button).

#### **Print Office Files**

Besides text files, another common item printed out are office files. These are files commonly produced by "office suite" software, and includes word processing files, spreadsheets, database reports and any other type of common office files. Of course, you could always open the file in LibreOffice, but that's no longer necessary with this Thunar Custom Action. Why wait for LibreOffice to load if all you want to do is print out a document? All that is necessary is that LibreOffice must be able to open and render the file format.

Create a new Thunar Custom Action, and provide a name and description for it. I entered "Print Office File" for the name, and "Directly print files recognized by LibreOffice" as the description. Enter the following command on the "Command" line:

**libreoffice3.6 invisible p %f**

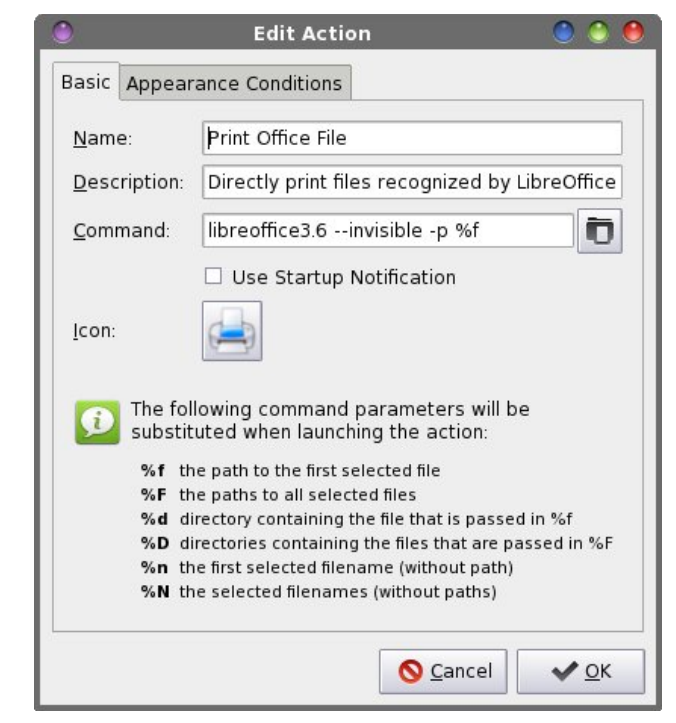

First, the libreofficeXX command must match the version of LibreOffice that you have installed. On this particular computer, I've not updated to LibreOffice 4.x yet, preferring to remain with LibreOffice 3.6. Once I do update to the most current version of LibreOffice, I will need to change my custom action commands to reflect the appropriate version of LibreOffice that is installed on my computer, due to the naming conventions used for the LibreOffice files.

The --invisible flag tells libreoffice3.6 to start without displaying the typical user interface or startup splash screens. The -p flag tells libreoffice3.6 that we merely want to print the designated file (%f) on the system's default printer (so be sure your default printer is set appropriately).

Now, choose an icon for your new custom action. Under the "Appearance Conditions" tab, place the

### **Xfce Power User Tips, Tricks & Tweaks: Working With Documents**

following into the "File Pattern" field, and place a checkmark in front of "Other files."

**\*.doc;\*.docx;\*.odt;\*.odp;\*.pps;\*.ppt;\*.xls;\*.xlsx;\*. ods;\*.pptx;\*.pdf**

When you right click on one of the above file formats, you will be able to choose "Print Office File" from Thunar's right click context menu and send that file directly to your default printer, without ever having to open LibreOffice.

#### **Convert File To PDF**

If you've ever needed to share a document with others, the difficulty becomes whether or not the receiving party has the appropriate file viewer. For a long time, no one but Microsoft Office users could open or view \*.docx files – at least, until someone hacked the format. Meanwhile, Microsoft users might have some difficulty opening LibreOffice or OpenOffice files. Fortunately, there's an easy solution: just convert the file to a PDF file, which nearly everyone on any modern operating system can read. With this Thunar Custom Action, it's easier than  $1-2-3$ .

The added benefit of distributing your document as a PDF is that it's not easily altered by the average Joe computer user. Thus, your document is typically viewed in the manner and formatting that you intended, and you don't have to worry that your document will be altered. The PDF format has gained a status that is pretty much universally accepted (despite its Adobe roots).

Create your new custom action. Give it a name and a description, respectively, on the first and second lines. I named mine "Convert To PDF" and provided "Convert the selected file to PDF" as the description. On the third line, enter the following as the command:

**libreoffice3.6 --invisible --convert-to pdf %f** 

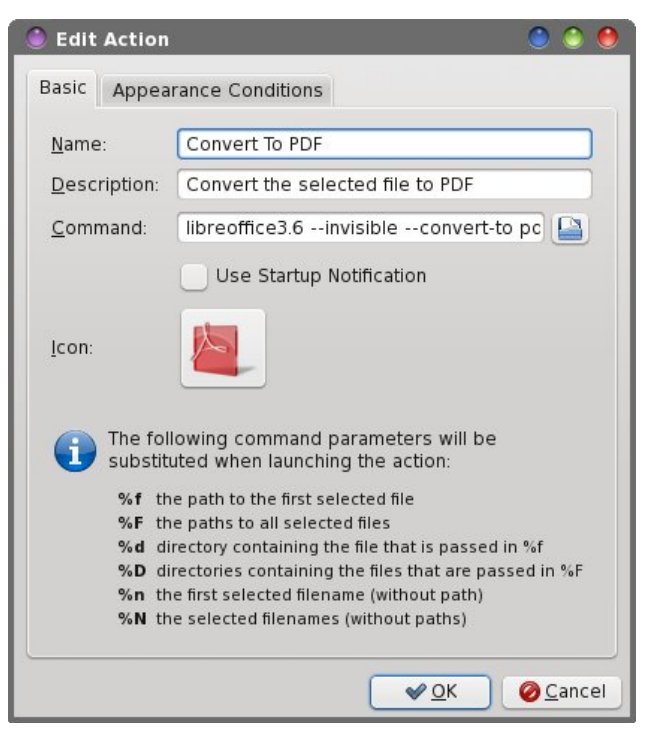

Remember that the number part of the libreofficeXX command must match the version of LibreOffice that you are running (same as in our last Thunar Custom Action). The -- invisible flag tells LibreOffice to not open the GUI to perform the specified action. The **convert-to** command tells it what format to convert to (pdf), and the %f is the file to perform the conversion to.

Select an icon for your new custom action. I used one of the Adobe PDF icons that wasn't already in use on my system. Then, enter the following for the "File Pattern" field:

#### **\*.doc;\*.docx;\*.odt;\*.odp;\*.pps;\*.ppt;\*.xls;\*.xlsx;\*. ods;\*.pptx;\*.txt**

Place a checkmark in front of both the "Text files" and "Other files" for file types. Now, whenever you right click on any of the file formats above, you'll be able to choose "Convert To PDF" from Thunar's

right-click context menu. The resulting PDF will be written to the same directory as your original file.

#### **Convert To OpenDocument Text Format**

Besides converting to PDF files, you can also convert from any other document format that LibreOffice can read into a native LibreOffice OpenDocument format – all without having to open the document in LibreOffice. For this Thunar Custom Action, I'll use the example of converting from \*.doc and \*.docx files to \*.odt files, but you can easily create separate Thunar Custom Actions for converting from \*.xls and \*.xlsx files to \*.ods files and so on.

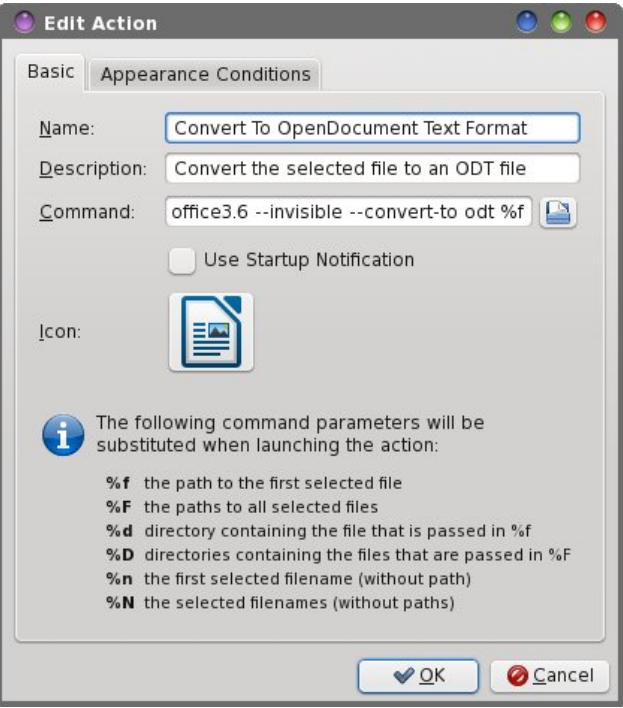

Create your new Thunar Custom Action, and provide a name and description on the first two lines, respectively. I gave mine the name of "Convert To OpenDocument Text Format," and "Convert the

<span id="page-28-0"></span>vhohfwhag ilon wordg RGWilohgdv wich ghvfulswirg 1 Rg wich willig digh/hqwhuwkh iroorzligj frppdgg=

dechrilfh619 00gylvled not r gyhun own r gw i

Uhphpehu w xvh wkh vdph qxpehu lq wkh deuhriilfh[[frppdggdv wkh yhuvlrg ri Oleuh Riilfh Irx kdyh lqvwdodng1 Qrwlfh wkdwwkh frppdgg lv dop r vwh{dfwd dnh wkh suhylrxv frppdgg +z khuh zh frgyhuwhg wich vhohfwhg iloh wr d SGI iloh./h{fhsw wkdwz h qrz kdyh vhohf whg wkh Rshq Grf xp hqw-1r gw ilon dv wkh ir up dwwkdwzh z dqwwr fr gyhuwwr 1

Fkrrvh da Ifra iru | rxughz fxvwrp dfwlrad Xaghu wich pDsshoudgfh Frgglwirgvawde/hawhu-farf/-farf{ dv wich d'Idn Sdwhung wi pdwik/ dag sodfh d f khf np dun lq iur qwr i pRwkhuilonv1q

Qrz/ zkhqhyhu |rx vhohfw pFrqyhuw Wr RshqGrfxphqwVh{wlrupdwqiurp | rxu Wkxqdum uj kwfdfn frgwh { wp hgx / | rxu vhohfwhg iloh zloo eh frqyhumig wr dq RshqGrfxphqw-trgwildn1Mxvwwr eh vxuh/Lzrxog uhfrpphagrshalaj wich and - trawilon w p dnh vxuh wkdwwkh fr gyhuvlr g z hgwz hod

Dovr/grgnwiruj hwwkdwlrx fdg dovr pdnh vhsdudwh Wkxqdu Fxvwrp Dfwrqv w frqyhuw iurp H{fho vsuhdgvkhhw ir up dw  $+$  1 ( $\alpha$  dqg  $-$  1 ( $\alpha$  / s w with RshqGrfxp hqw-1 gv vsuhdqvkhhwirup dw Vlqfh L gr grwghdo'z lw vsundgykhhw dowdwp xf k/ L glggrw p dnh wkh hiiruwt Krzhyhu/Lgr ngrz wkdwwkhuh duh vrph xvhu rxwwkhuh wkdwxvh vsuhdqvkhhw dow dgg wkly yduldwig rg wkh Wkxgdu Fxvwrp Dfwig z r xog eh xvhixoir uwkhp 1

#### Vxp p du

Dv | r x f dq vhh/ wkhuh duh t xlwh d ihz z d| v wr ghdo zlwk grfxp hqwildnv/ zlwkrxwhyhu kdylqj wr uhdool rshq wkh ilohv1Z khwkhulwm mavwd sodlq wh{wiloh/ruli lwmdfrpsdn{zrugsurfhvvlgjildn/|rxfdghdvld zrun zlwk dag p dalsxodwh wkh ildrvuljkwiurp Wkxqdu t xlf no dqq hiihf wyhol 1

# <span id="page-29-0"></span>SFOIqx{RV Sx}} chg Sduwwr qv

## Wx{ Vf udss dhu

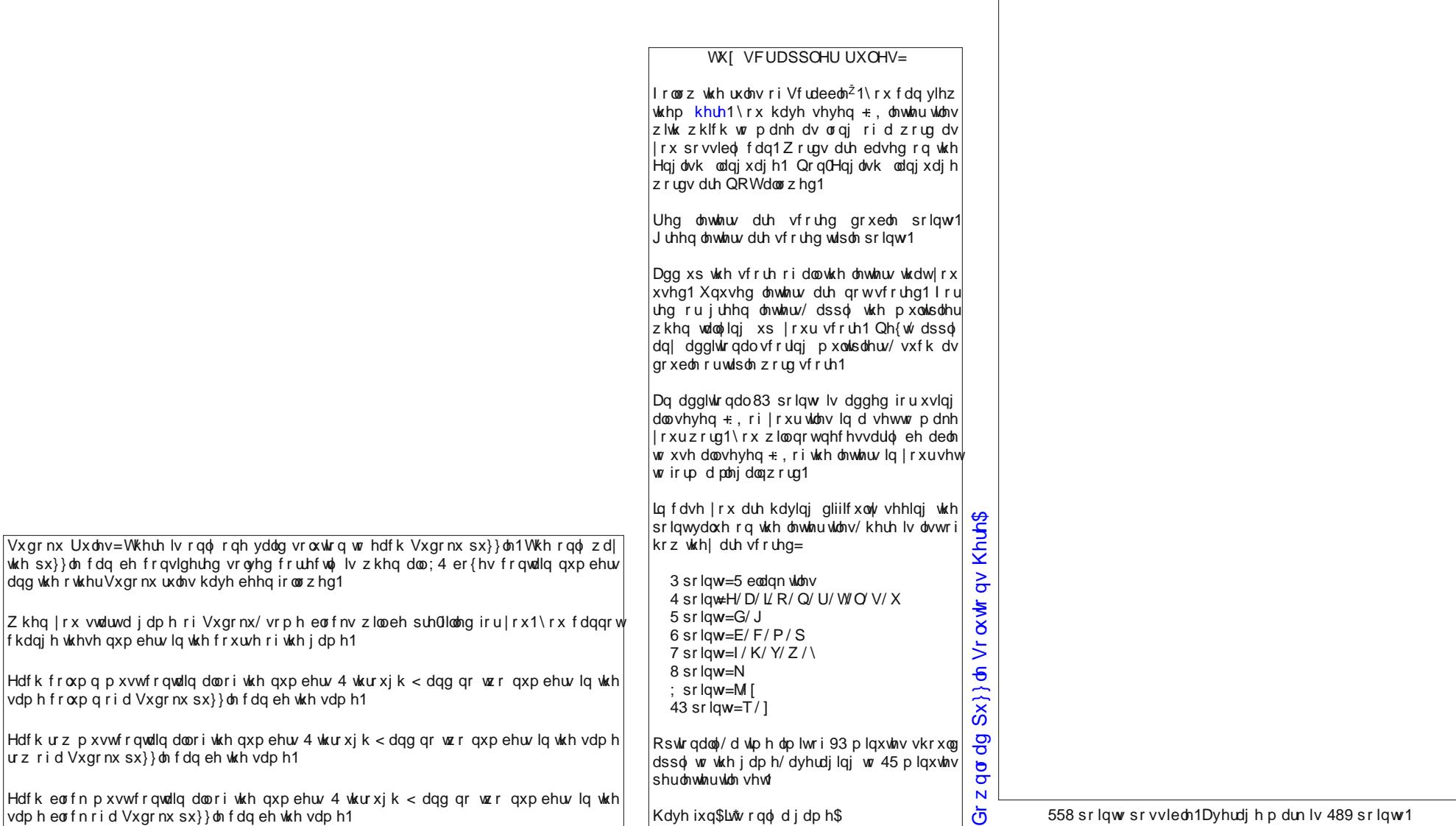

wkh

## $SFGlqx{ RV Fur vvz r ug Sx}$  oh=Mxqh 5346 LqwhuqhwDssolf dwr qv

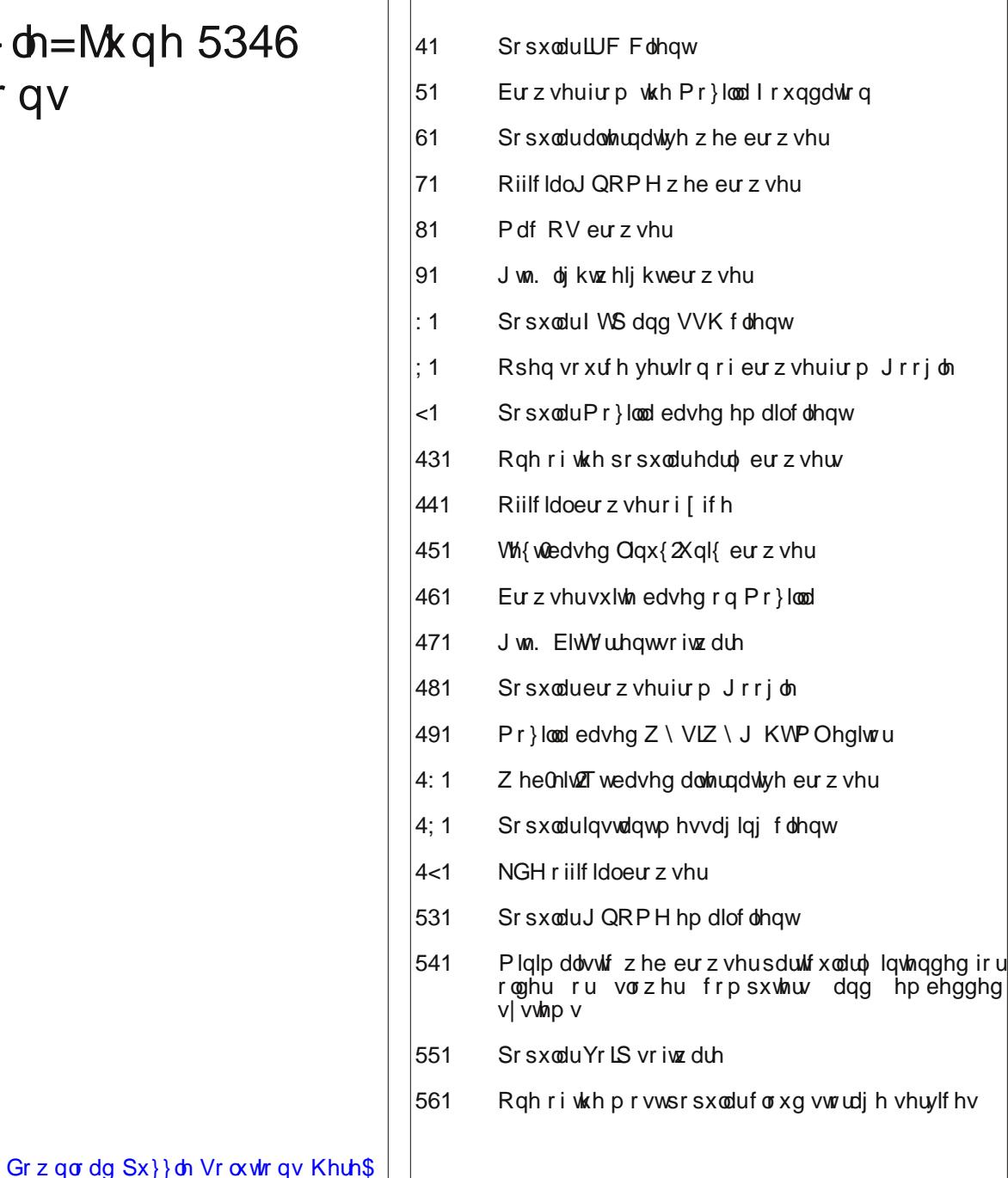

## SFOlq x { RV Lq whuq hwDs s v Z r ug Vhduf k

M \ F O D Z V P D L O U Q H N L D N S F H V Y Q F U P H D Z M J U F Y K W H F X T R R V E R X D G K Z X G R Y G \ W M \ \ W H O S S D W H Q J W Y T N W R U U H Q W F L O E E Z Y L W Z M O R Q O M J H T \ \ Q ] K L Z R S \ H E V O E P H E V N P Z T W H K J [ Y R W T R T H D O W F T Z F V \ O [ N W W S I U D V W D S R E L S Q N J Z P O P U U X [ L I E R G Q G D O P J F V K E I P D F H H Q G S R D E U R H P ] M M F E P L L ] E S X W K H X N [ T U F T ] X U X L [ Q V ] O X \ D P H D W F Z U F H U O L R G Q D D Y ] T K Z O E Q Z \ Y L F Y I P R ] R I D J L L L \ Q D K S L S H N F L H D L R I H J ] O L G G X I Q W ] Q T Q E P E U P W Z Y U \ \ S N I G T N W F [ Y G O Y S J F V S X E S I V W [ D K W P W S O S O M F Q T [ I U H ] K R I W K K H Y V R U Z G U R S E R [ W W \ H \ V D [ N G G R K \ L E Z M U U D E P V F D Y M K X L V E K J V V K I V [ Q S E G T N D U R U R N N Y [ ] Q K P D ] N F N H H \ I U E H U R Y S S H Z Y U Y L D ] O V W S M P J S V H D P R Q N H \ Y Z V V Q T H H K R [ R J K S V \ F M H M R P Y X K [ S \ ] Z R Q W S [ ] O S M Y U K H N H [ N M O M K I T N S \ E E I W \ O Y O R W Z F \ V H X U W V H \ F U I OR D F N W Q G Z F U V X S H N L P \ Q G M Q L [ Q \ O S S V J V V Z U N Z J Q V Y P W V U N N P X L P R U K F J S X I V [ D D H G M \ [ V V R ] Z L D Y R \ D S J Y W R U K U D V H J D Q I X F D N M N K V L O R J R K Q V M G \ H \ P D [ W W [ J L M D K W O F N D H O O [ Q G V M Q D O L I Z E X W D E R L Q T O U X V S N T L [ R M V L [ I G F Z T S F Y G K G Y Z ] Z I W T L Z R E ] E L Z S U H S D F V W H Q L Q \ G Y V P Y \ P \ F Q R S H G Z W E R G X J R U I O I T I W Z K V L F R P H U V Q P O ] N E Y G D E O X H J U L I I R Q Q O P N M Y F J T E Q L U S H M L X G U L E U H G Q X K W P T J Y S | L Q D O Z I S D R H P T T Q Z M V T X M M K \ P M Z N

I LUHI R[ **FKURPH FKURPLXP** RSHUD VHDP RQNH\ [ FKDW SLGJ LQ VN\ SH WUDQVP LVVLRQ **GLOOR** HSLSKDQ\  $QQ$ VDI DUL GHOXJ H ELWWRUUHQW **PLGRUL** NRQT XHURU UHNRQT NRPSR] HU EOXHJ ULI I RQ **QHWYXUI** I LOH] LOOD **WKXQGHUELUG HYROXWLRQ** FODZ VP DLO **SRVWOHU CLQSKRQH** QHWVFDSH GURSER[ Z XDOD VSLGHURDN P HJ D J VVKI V **QHWDSSCHW** FKHFNJ P DLO NWRUUHQW

<span id="page-32-0"></span>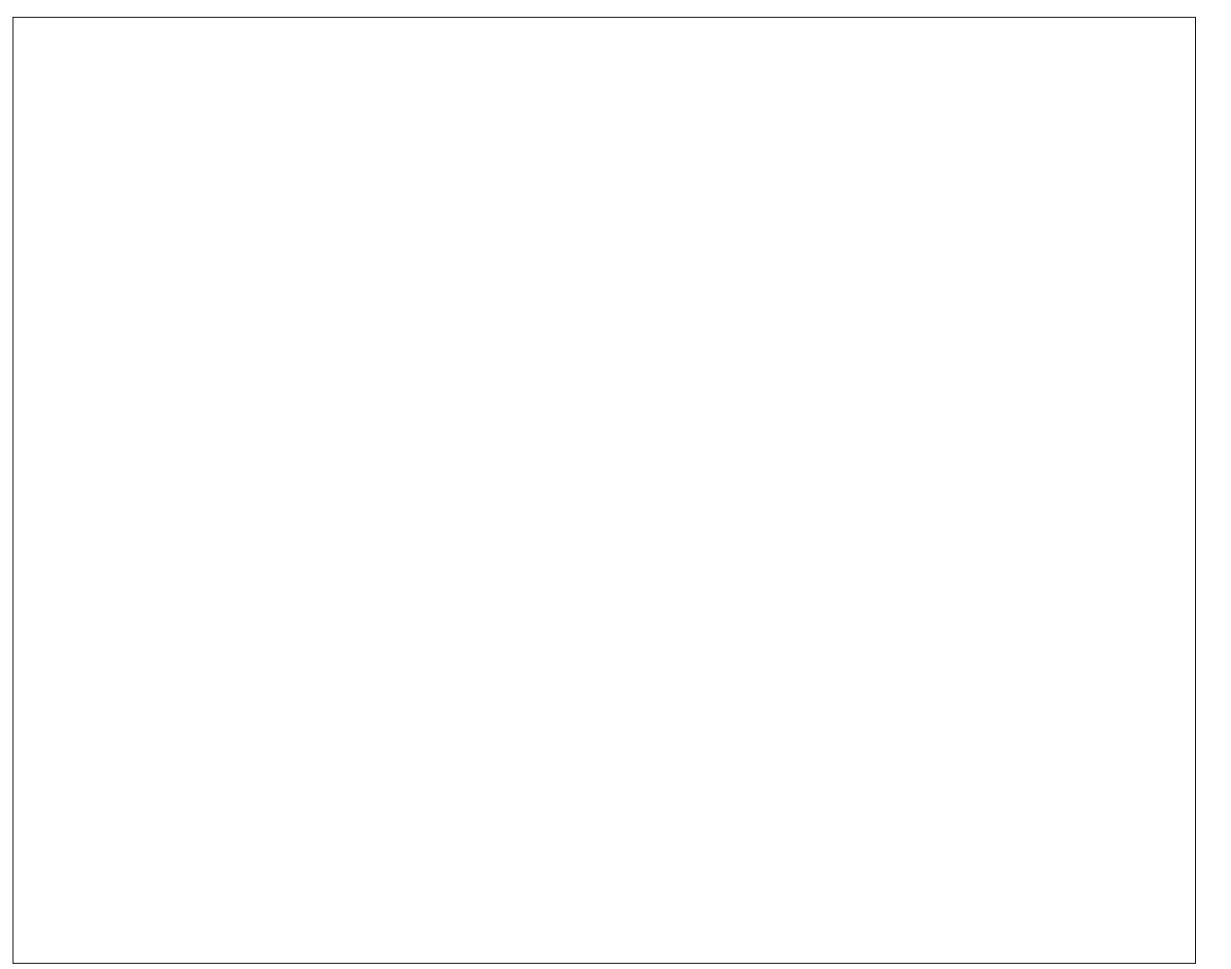

# **Game Zone: Tiny & Big**

#### <span id="page-33-0"></span>**by daiashi**

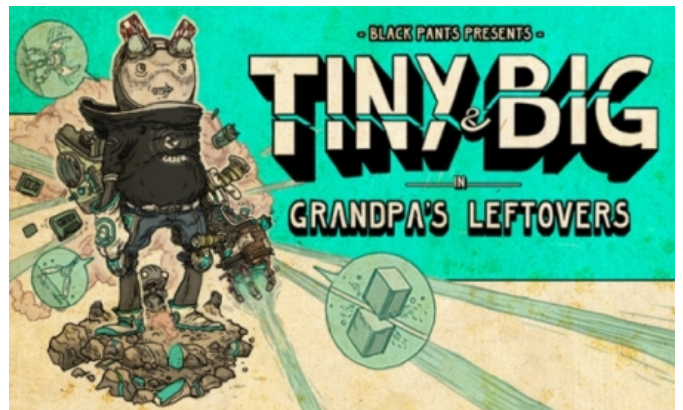

#### **About The Game**

#### **The Story**

Tiny & Big is set in a land where common physics apply, but everything else looks different. You are Tiny, a technophile guy with a ray cutter, a grippingdevice and a fine attitude towards the world. But now your nemesis, Big, stole the only heritage your grandpa left you: a nice pair of white, fine rib underpants! He's surely up to no good: why else would he take them to that forsaken desert… where no one goes! So, load up that self-made raygun and rope device (snitched from the local hardware store) and take your annoying and jabbering backpack to accompany you. It's always been of good use to your gramps. Besides, the robot taxi to the desert is waiting! Run, jump, drag, shove and laser your way through the ultimately ancient scenery, and gain back those underpants!

#### **Features**

**Unique Hand-drawn Look** – all hand-crafted textures, primo Hatch Shading, and dynamic Sound Words put you right into a graphic novel!

**Creative Jump 'n' Slice Gameplay** – use grappling rope, rocket science and laser surgery to slice the whole world, overcoming all obstacles in your very own way. Enjoy unlimited slicing freedom and unique sandbox gameplay!

**Better than Life Physics** – experience believable physics in a completely destructible, immersive environment that has been built to be cleaved into beautiful, multi-core-simulated pieces of art!

**Character-driven Story Line** – follow Tiny into a weird and humorous story drenched in peculiarity: get back Grandpa's underpants, by all means necessary. Defeat Big, your old arch enemy, in the process!

**Buckets full of Indie Music** – collect more than 15 songs from hardly known but genuine Indie bands. Discover new songs from the underground, and show off to your friends!

#### **System requirements:**

Core2duo / Athlon X2 with at least 2.4 GHz GeForce 8800 series / Radeon 2900 series or better.

**Windows:** XP or higher, 32 or 64 bit

#### **Software:**

Playonlinux,Wine and Steam.

#### **About The Company**

Black Pants Game Studio is an independent game studio rooted in Kassel. We are a team of three programmers, two animators and one comic artist. We are passionate about playing and developing games with new and innovative mechanics and a handcrafted and one-of-a-kind look

To manufacture Tiny & Big, we are using our own engine, the Scape Engine, which is in development since 2002 and constantly extended and improved.

#### **And about the folks who put it all together**

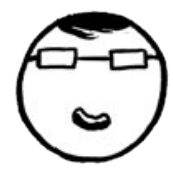

### GHASTIAN NIEMAND

Christian Niemand started programming in 2000 during his education as an industrial electronic. He worked as a scientific and project director at the University of Kassel. Christian is a passionate videogamer since childhood. In addition to videogames he likes to play the Blues piano, ping pong, squash and other sports. At Black Pants Game Studio, he's responsible for engine programming and marketing. For any inquiries, he's the one to contact mail: chris(a)tinyandbig.com

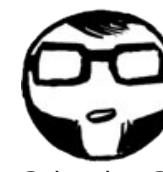

### SEBASTIAN STATITI

Sebastian Stamm is currently living and studying in Kassel, working as an animator, illustrator and VJ. His works have been published by RotopolPress, Pandemia and Crepes Comics. Over the last years,

kh z r unh q r q vhyhudo dqlp dwhq vkr uw dqq f r p p huf ldo sur mhf w ir u f dhqw dnh YZ / Vwxglr I lop Eloghu/ WkhdwhuElhohihog/ Hr q Ed| huq dqg Eloj hu I lop 1 Kh hqm|v frp lfv/ jrrg fdqqhg p hdw'rog ylghr j dp h f r qvr ohv/ sxqn ur f n dqg ud| j xqv1 DwEodf n Sdqw/ kh f uhdwhv wkh f kdudf whuv dqq vwr ul/ dqg f r qwulexwh v klv ylvxdovw| oh wr wkh j dp h1  $z$  he =  $z$   $z$   $z$   $M$   $\alpha$   $p$   $p$   $f$   $r$   $p$ p dlo=wkh0vwdp p +d,wlq| dqgelj 1f r p

I or uldq J ur olj Iv dq dqlp dwir q ilop p dnhudqg odwhuo| j dp h ghvlj ghuiur p Ndvvhd Lq 5343 kh ilglvkhg klv vwglhv dwwkh Vf kr r or i Duw dqg Ghvlj q Ndvvhoz lwk wkh dqlp dwhg vkr uwrPV1I r xqg Lq D Er wohp1 Gxulqj kly vwalhy kh uhdolvha vrph vkruw ilop v/ gla  $h$ { shulp hqwdo dih ylghr z lwk 153 vhf r qqv kdup r q $\vert I \vert$ dqg z r unhg dp r qj vwr wkhuv ir u Vwxglr I lop eloghu  $SkloPx@V dqq EPZ P'q11$ Dw Eodfn Sdqw/ kh lv uhsr vleoh ir u ohyho0 dqg j dp hghvlj q dqg z r unv r q wkh 6G f r qwhqw1 z he=z z z  $\frac{1}{3}$ sdar swlf xp  $\frac{1}{3}$ hx

p dlo=ior +d, wlq| dqqelj 1f r p

Vhedvwldq Vf kxo) vwduwhg ghyhor slqi vp doosur judp v r q klv iluvweudqq qhz F97 lq wkh hduo <3v1 Odwhu/ iluvwp do xqilqlvkhg j dp hv ir or z hg r q klv iluvwSF xvlqj Ylvxdo Edvlf dqg Sdvf dd Vrrq diwhu wkdwkh vz lw<sup>i</sup>khg wr wkh r emhf wor ulhqwhg odqi xdj hv F.. dqg Mdyd dqg vwduwhg wr z r un z lwk j dp h hqj lqhv olnh MPH dqg Luuolf kw1 Lq 5335 kh vwduwhg vwxg| lqj f r p sxwhu vf lhqf h dwwkh Xqlyhuvlw r i Ndvvhoz khuh kh p hwwkh r wkhuf r 0r xqqhw r i Eodf n Sdqw Vwxqlr 1

DwEodfn Sdqw/kh lv uhvsrqvled iru wkh jdphlv sk| vlf v/ dxglr / D11 dqg j dp hsod| or j lf 1 p dlo=v| v+d, vkg| dqqelj 1f r p

Vr p h J dp hsod| Vf uhhqvkr w

E| frqwlqxrxvo| z r unlqj r q wkh Vfdsh Hqj lqh vlqfh 5335/ Mikdqqhv Vsrku vwduwhg wr sxuvxh klv hqwkxvldvp ir uj udsklf v sur j udp p lqj sur ihvvlr qdot1 Kh vshqwp xfk rikly hduo| hiir uw frp shwlqj lq wkh SF ghp r vf hqh/ dqg kdv p r uh wkdq 48 | hduv ri h{ shuhqf h qhyhor slqi uhdo0wlp h judsklf v hqilqhv xqghuklv ehow

Kh lv Eodf n Sdqwmf r uh hqj lqh ohdg/ exlog hqj lqhhu F. . z duor f n/dqg ehduhur i wkh Frp sdq| Pxvwdfkh1 p dlo=mqhv+d, wiq| dqgelj 1f r p

Weldv lv dq lqghshqghqwdqlp dwi q ilop p dnhu1 Kh vwglhg dqlp dwir q dwwkh vf kr r or i ilqh duw lq Ndvvhd Gxulqj klv vwd| lq Ndvvhokh glg vhyhudodqlp dwlr q vkr uw z klf k z huh vkr z q dwilop ihvwlydov door yhu wkh z r uog1DwEodf n Sdqw/z r unv r q wkh 6G f r qwhqwdqg exlogy with ohyhov1 z he=z z z  $t$ eloj hul $t$ hx

p dlo=wr el+d, wlq| dqgelj 1f r p

Zh duh ixuwkhu dffrpsdqlhg e| wkh iroorzlqj whp hqqr xv shuvr qv/ z kr duh f r r  $\infty$ Doh{dqghuGudxgh h Fr qf hswDuwlww) Wh{ wxuhv Ylqf hqw] xuz hvwhq h P xvlf Vs| I hghulf r P duwig h 6G Dqlp dwir q Mxoldq Ydyur yvn| h 6G Pr gholdqi Sklotss Ehdx h Sur j udp p lqj Doh{dqghuJ hueh Sur j udp p lqj Doh{dqghuMdkoh Sur j udp p lqj

### **Game Zone: Tiny & Big**

<span id="page-35-0"></span>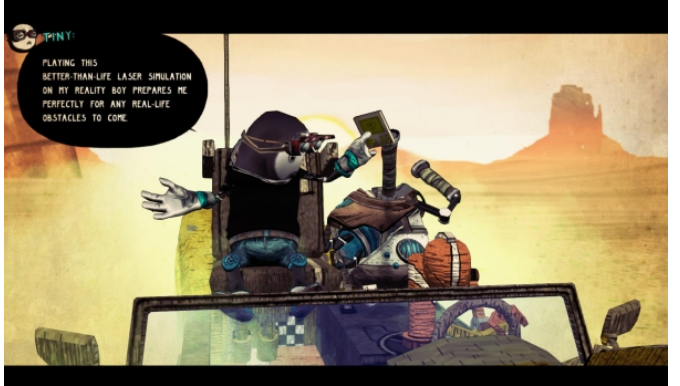

#### **Getting It To Run**

This game was installed using Playonlinux, which is available through Synaptic. After you have Playonlinux installed, click on the game tab to find steam. It should install Wine version 1.5.25.

After Wine is finished and Steam is updated, search for the game in the store and download the demo. It

ran very well on my end with 2.6 dual core amd and nVidia 9600 with 4 gigs of ram. I know it is available for Linux. However, since Steam isn't 100% on PCLinuxOS, I chose this route. I am going to keep an eye on this company. It seems they know what they are doing in the area of just good, fun game play. If anyone has ever played Borderlands, it looks similar with a different game engine. Have fun.

## **Screenshot Showcase**

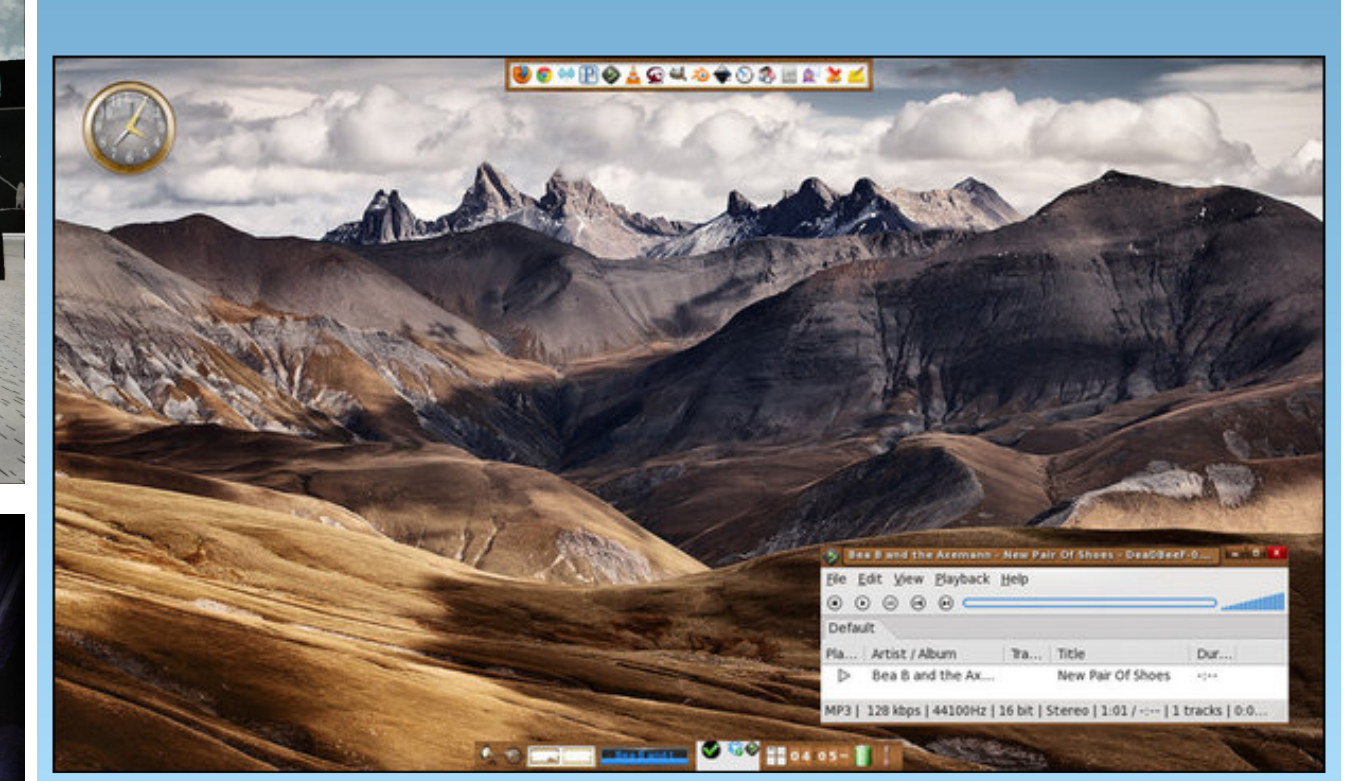

*Posted by RobNJ, May 15, 2013, running e17.*

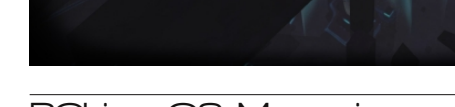

**CUT AND PULL** 

## Uhix vh W Eh  $Ex$   $adhg =$ Vd| QR W Sursulh wdu| Vriwz duh

<span id="page-36-0"></span>e| Nhylq Nhlmhu Vkduha yld Jrrj dn.

With the pdg vddg undvrgv wr uninfwsursuhwolul vriwzduh1 Lw srwhqwldo ulvnv duh kljko xgghuhvulp dung el p dql/dqg lq w gdl v gdl dqg di h rifrp sxwhu whi k qr or i | / wkh| sr vh d vwr qi hu wkuhdw wkdq hyhul

Sursuhway vriwzduh vkrzy gr uhvshf wiru wkh xvhu \* ith harp 1 X vhw dth arwdorzh a w narz z kdwukh vriwzduh ly arlai ra wkhlurza frpsxwhuy/aruduh with ded w pralil lwliwith kdyn with anna w 1 Do sursuhway vriwzduh xvhuv fdq gr lv %krsh iru wkh ehvM

Sursuhweld vriwed university of with the subset of the subset of the subset of the subset of the subset of the subset of the subset of the subset of the subset of the subset of the subset of the subset of the subset of the wkh phuf| rifrpsdglhv ohn Plfurvriw/Dssoh/dgg Dareh w kdyh | rxulqwhuhvw dwkhduw'rizklfk | rx fdqqrweh fhuodlq1 Fkdqfhv duh wkdw li il{lqj vrphuklqj zloo qrwjhqhuduh hqrxjk lqfrph iru wkhp / lwz loogr weh gr gh/ hyhg wkr xi k lwp dl sr vh d wkuhdwwr | r xuvhf xuwh1

Sursuhvold vrived the fdg grweh wavwhat Dv with the gr zd iru | rx rudg| rgh hovh w ngrz zkdwlwlv grigi rg | rxuv| vwhp / wkhuh lv gr zd| iru | rxw eh vxuh wkdwlwgrhv grwfrochfwlrxu shuvrgdo gdwd/ uhfrug dxglr wkurxjk | rxup lfurskrqh/uhfrug ylghr wkurxjk | rxuzhefdp/ruprqlwru | rxunh| vwrnhv dag or i rxusdvvzrugv1Dolrx fdg ar lv krsh ru dvvxph wkdw wkh yhogru kdv qrw lpsohphowng dq| wklqj olnh wklv/exw| rx fdq qhyhueh fhuwdlq rilwi

Sursuhway vriwzduh nhhsv | rx iurp rzqlqj | rxu srvvhvvlrgv1 Diwhu | rx kdyh erxjkwd slhfh ri sursuhwold vriwzduh/|rxgrgrwrzglw/hyhqwkrxjk | rx sdlg iru lwt Wkhuhiruh/ wkh yhqqru zloo dozd| v uhp dlg lg fkdy h ri hyhy wklgj | rx fdg rufdg\*wgr1

 $Z$  kha da xsadwh uhp r yhv fhuwdla ixaf wir addwl  $|rx|$  $p$  d| uho| xsr q/ wkhuh lv qr z d| ir u| r x wr vwr s lw1\ r x z looghyhueh vxuh wkdw r xuf r p sxwhunhhsv z r unlqj wkh zd|  $|rx \text{ h} \{ \text{sh} \text{f} \text{w} \text{w} / \text{eh} \text{f} \text{d} \text{x} \} \text{w}$  sursulhwdu| vriwz duh yhqqr uv duh qr w lqwhuhvwhg lq | r x/ z kdwr hyhul

Sur sulhwdu| vr iwz duh lv deoh wr f r qwur owkh sur j udp v | r x uxq dqg wkh ilohv | r x xvh1Sur sulhwdu| vr iwz duh yhggr uv duh deoh wr glvdoorz | r x wr uxq f huwdlg slhf hv ri vriwz duh/ vxfk dv Dssoh arhv z lwk wkhlu dssolfdwirg vwr uhv1 Dovr/wkh| fdg nhhs | rx iurp sod| lqj ylghr v dqg p xvlf / ir u lqvwdqf h/ ehf dxvh ri wkh GUP whfkqroril exlow lqwr wkh fruhv ri wkh Plf ur vr iwZ lqgr z v/ Dss oh Pdf RV/ dqg Dss oh IRV r shudwigj v| vwhp v1\rx duh ghqlhg wkh u j kww. xvh | r xu f r p sxwhuv/ odswr sv/ wdeohwv/ dqg skr qhv ir u  $z$  kd why huf dxvh | r x vhh ilw

Sur sulhwold vriwz duh lv deoh wr or f n | r x lqwr f or vhg vwdqqdugv1Z khq | r x uho| r q d sur sulhwdu| sur j udp / f kdqf hv duh lw dovr xvhv sur sulhwald iloh ir up dw1 Why ildhy duh j hqhudool lp sr vyled wr xvh z lwk  $r$  whu  $\pm$ uhh, surjudp v/ xqohvv qhyhor shuv uhyhuvho hqj lqhhuwkhp / z klf k p lj kwwdnh | hduv1Ehf dxvh r i  $wdw$  uho $|q|$  r q sur sulhwold iloh ir up dw p hdqv  $|rx|$ z looeh f r p sohwho| ghshqqhqwr q wkh yhqqr udqq wkh gluh fwlr q wkh| fkr r vh wr wxuq 1

Sur sulhwdu vriwz duh kdv ehhq sxvkhq wr ehf r p h wkh vwdqgdug1Gxh wr h{ whqvlyh or ee| lqj / sulp dulo e| Plf ur vriw' p dq| fr usrudwir qv kdyh ehhq ohg wr eholhyh wkdwhqqr uvlqi sur sulhwold vriwz duh lv wkh ulj kwwklgj wr gr 1 Qhduol hyhu| r gh kdv j ur z q xs xvlqj sur sulhwdu| vr iwz duh h{f oxvlyho|/ z lwkr xw nqr z lqj wkh| hyhq kdg r wkhu r swlr qv1 Sur sulhwdu| vr iwz duh kdv qr wehf r p h z lghvsuhdg e| f kr lf h/ exw e| ir uf h1

Sur sulhwdu| vr iwz duh suhyhqw p dqnlqg iur p ghyhor slqj 1 Ehf dxvh | r x duh xqdeoh wr vwxg| wkh vriwz duh uxqqlqj rq | rxu frp sxwhu/ | rx duh qrw doorzhg wr j dlg ngrzohgjh der xw lw1 Lw lv lg sur sulhwold vriwz duh yhaaruv\* lawhuhyw wkdw shr soh ngrz dv dwoh dv sr vvledn der xw vriwz duh dqg

f r p sxwhuv lq j hqhudo1Wklv ghf uhdvhv wkh f kdqf h r i p r uh shr soh ghyhorslqj r u hyhq lqvwdoolqj iuhh vriwz duh/ dqq lwz loonhhs wkh hf r v| vwhp ri %doxdeoh sur ihvvlr qdov% dqg %thuwilhg sduwqhuv% xs dqg  $u$ qqlqj / dexvlqj shr sohmy lj qrudqf h lq rughu wr p dnh p r uh p r qh| iur p wkhp 1

Sur sulhwdu| vr iwz duh p dnhv wkh z r uog d z r uvh sodf h1 Li do h{lvwlqj sur sulhwdu| vr iwz duh z r xog eh r shq vr xuf hg/ qr er g| z r xog vxiihulq dq| z d| iur p lw1Lq idf w/ lw z r xog r q o eh ehwhu ir u hyhul r qh1 Wkh ghyhor shuv z r xog eh deoh wr j hwkhos iur p dodur xqg wkh z r uog/dqg j hwvxj j hvwlr qv wkh| p lj kwr wkhuz lvh qhyhu kdyh uhf hlyhg1 Wkh xvhuv z r xog kdyh d sur gxf wwkdwlv p dlqwdlqhg elpruh shr soh dqq fdq eh vxuh wkdwdwohdvwvrp hr qh z looorn ir u%hylo%f r gh wkdw p lj kw eh gdqj hur xv ir u wkhlu sulydf |/ dqg uhp r yh lw1Wkh f r p sdqlhv ehklqg wkh vr iwz duh z r xog uhdfk d oduj hu dxglhqf h/ dqg z r xog p r uh olnhol eh deoh wr sur ylgh sdlg vxssr uwwr d elj j huxvhuedvh1 With t xdoW/ vhf xulw dqq hiilf lhqf | ri wkh vriwz duh dqg wkh xvhuh{ shulhqf h z loor qo ehqhilwiur p ehlqj iuhh +dv lq iuhhgr p, 1

With rwkhu z d| dur xqg/wklqjv z r xog eh frp sohwho| gliihuhqw1Li doof xuuhqwo| iuhh vriwz duh z r xog ehf r p h sur sulhwdul/ hyhu| vlqj oh dvshf wr i lwz r xog ehf r p h z r wh1 Wkh ghyhor shw z r xog or vh <3( ri wkhlu \*f r ohdj xhv\*dqg eh ir uf hg wr z r un wkh z d| wkh vxlwv who wkhp 1Wkh xvhuv z r xog qr or qj hueh f huwdlq wkdw wkh surjudp v wkh| duh xvlqj duh qr wdexvlyh/dqq z lopeh ir uf hg wr sd| p r qh| ir uvr p hwklqj wkh| p lj kw qr weh deoh wr diir ug1Wkh f r p sdqlhv z r xog r qol vhh d ghf olqh lq t xdolw r i vhuylf h dqg xvhuf r xqw/ xqohvv wkh| duh f dsdeoh r i sxolqj r ii dq r qj r lqj z r uogz lgh vf dp olnh Plf ur vr iwdqq Dssoh kdyh vxf f hhq hq lq gr lqj 1

Ldp vxuh | r x eholhyh wkhuh duh sohqw| r i dgydqwdj hv wr sur sulhwdu| vr iwz duh1 Exwwkdwgr hv qr wf kdqj h dq| wklqj der xw wkh idf w wkdw lw lv dozd| v prudool z ur qj 1I hhoiuhh wr xvh lwdv | r x z lvk/ exwsohdvh qr qr w wu| wr f r qylqf h r wkhuv wr gr wkh vdp h1 Fr qylqf lqj shr soh wr kdup wkhp vhoyhv dqg r wkhuv dur xqq wkhp lv d whuledh wklqj wr qr 1\ r x f dq f dop h

sdudgr lg dv p xf k dv  $\lfloor rx z \rfloor$ dqw/ exwLvlp so $\lfloor$  uhixvh wr eholhyh wkdw wkh FHRv ri p xowl0eloolrq groodu frp sdqlhv z lo %gr qr kdup 1%Rqq d irrozrxog ihho wkdwz d|1

## **More Screenshot Showcase**

<span id="page-39-0"></span>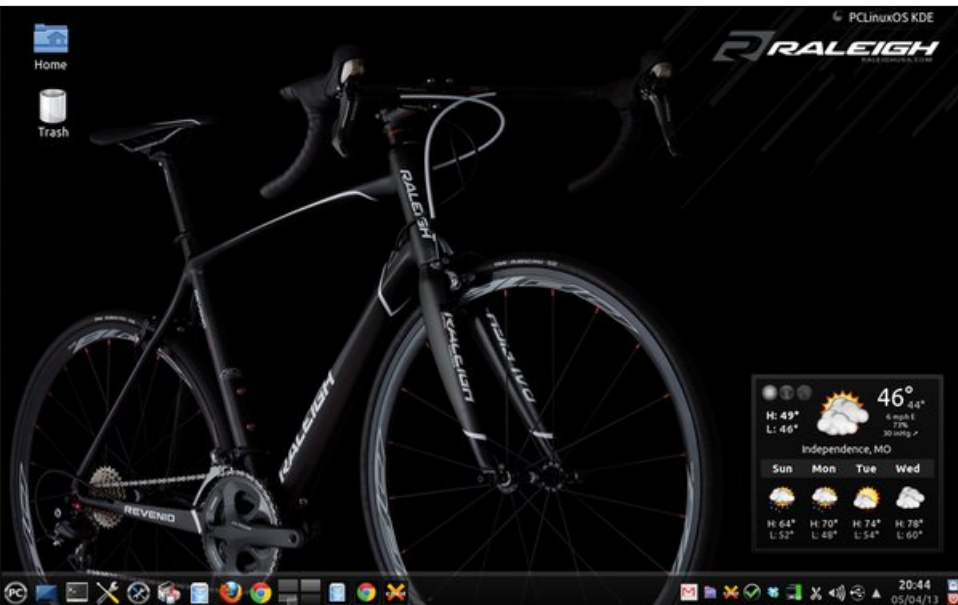

*Above: Posted by parnote, May 4, 2013, running KDE. Below: Posted by Crow, May 4, 2013, running KDE.*

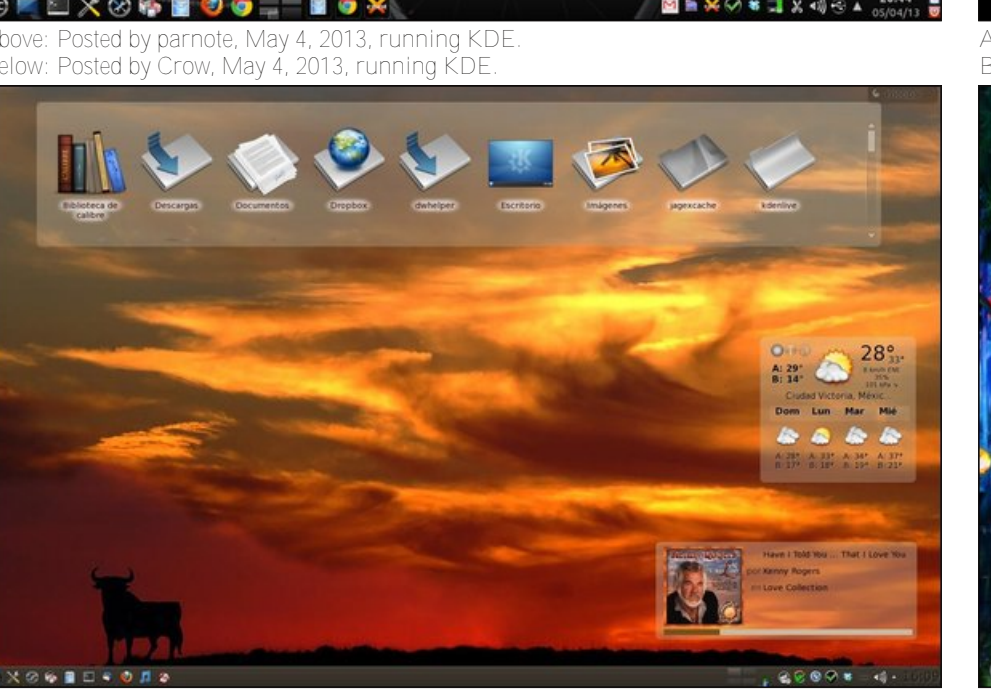

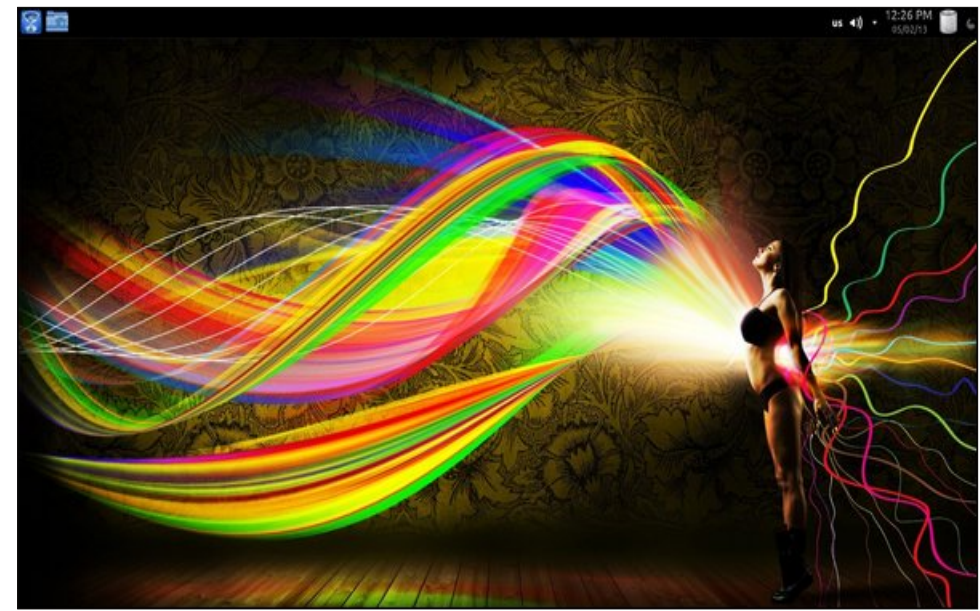

*Above: Posted by agmg, May 2, 2013, running KDE. Below: Posted by Yankee, May 14, 2013, running LXDE.*

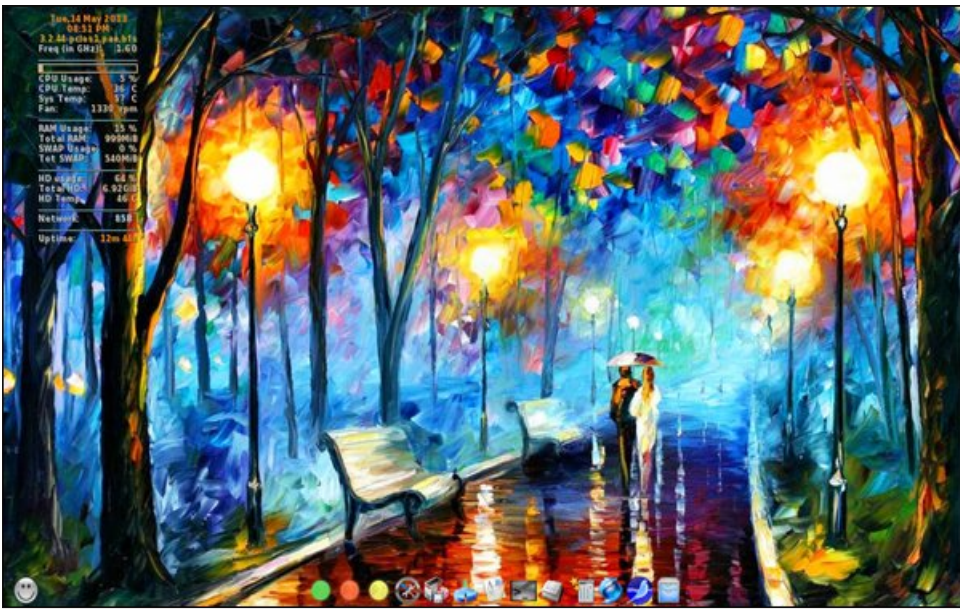

PCLinuxOS Magazine Page 40